# **Lenovo** IdeaPad S12 使用说明书 V1.0

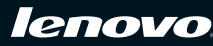

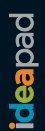

— 注释 -

- 在使用本资料及其支持的产品之前,请先阅读第ii[页的](#page-6-0)重要安全信息和附录C特殊声明。
- 本指南中的某些说明可能假设您所使用的是 Windows® XP。如果您使用的是其它 Windows 操作系统, 某些操作可能会稍有不同。如果您使用的是其它操作系统,则某些操作可能不适合您,但是它不会实 质性地影响您使用电脑。
- 说明书描述的是多数机型具备的通用功能。说明书描述的部分功能,您的电脑可能不适用, 或者您的 电脑上的部分功能,说明书中没有描述。

第一版(**2009**年**4**月)

**©** 版权所有 联想 **2009**。保留所有权利。

为满足中国《电子信息产品污染控制管理办法》 ( 中华人民共和国工业和信息化部第 39 号令) 的 相关规定和要求, 联想公司对其所生产及销售的笔记本电脑产品中有毒有害物质, 按部件分类, 声明如下:

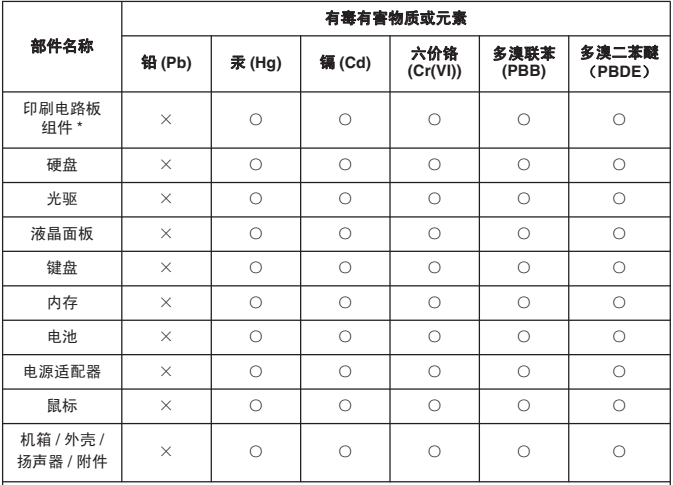

○:表示该有毒有害物质在该部件所有均质材料中的含量均在 SJ/T 11363-2006 标准规定的 限量要求以下。

×:表示该有毒有害物质至少在该部件的某一均质材料中的含量超出 SJ/T 11363-2006 标准 规定的限量要求。

备注:表中标有 "×"的所有部件均符合欧盟 RoHS 法规

\* 印刷电路板组件包括印刷电路板及其零部件,电容和连接器等

笔记本的锂电池属于可拆离电脑的部件,并且可以单独回收

根据电脑型号的不同,您所购买的电脑可能不会含有以上的所有部件

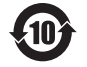

在中华人民共和国境内销售的电子信息产品必须标识此标志,标志内的数字 代表在正常的使用状态下产品的环保使用期限

# 敬告用户

亲爱的用户:

感谢您购买联想笔记本电脑!

在您使用本产品前,请务必仔细阅读使用说明书,并请妥善保管。

您能成为我们的用户,是我们莫大的荣幸。为了使您尽快掌握联想笔记本的 使用方法,我们特别为您编写了说明书。我们对产品说明书的编排力求全面 而又简洁。从中您可以获得有关本笔记本产品的系统配置、安装步骤及操作 系统的基本使用方法等方面的一些知识。我们强烈建议您在使用本产品之 前,务必先仔细阅读,这会有助于您更好地使用电脑。

我们已经尽我们最大的努力尽量避免人为的失误,以确保本说明书中所提供 的信息是正确可靠的,但我们不能完全保证:不会有在印刷之前未曾发现或 检查出的差错,以及那些我们无法控制的印刷、装订、分发等环节的疏漏, 请您多加包涵!

有时,我们为了提高部件及整机的性能和可靠性,可能会对产品的硬件或软 件配置作了一些小的调整,这样有可能会导致机器的实际情况与说明书有某 些不一致的地方,但这不会实质性地影响您对机器的使用。

谢谢您的合作!

# 目录

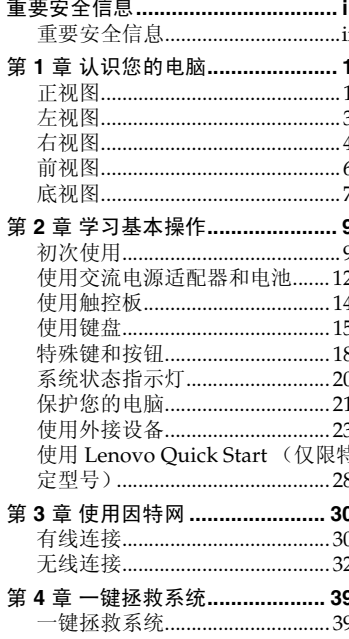

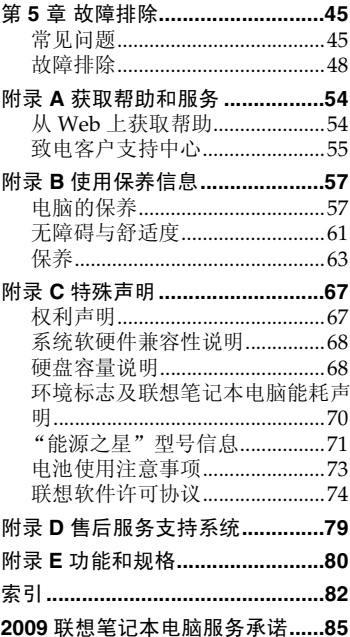

<span id="page-6-1"></span><span id="page-6-0"></span>重要安全信息

# <span id="page-6-2"></span>**•• 重要安全信息**

本章内容帮助您安全地使用您的笔记本电脑。务必遵照随机提供的说明材料 使用电脑,并妥善保存这些材料。

# ■ 用户须知

个人电脑为电器设备。电源线、电源适配器以及其他部件可能存在潜在安全 风险,尤其错误使用可能会导致人身伤害或者财产损失。 本手册内,安全风险将被评估为以下两级:

#### \* 危险:

可能存在导致人身伤害甚至死亡的风险。

#### 注意:

可能存在导致财产损失或者轻微人身伤害的风险。

为了使您免受伤害以及使您更加安全地使用电脑,务必遵循以下安全注意。

# 拆箱

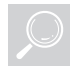

检查电脑机身外壳以及电源适配器 (特别是有如下标记的配件)是否存 在破损。

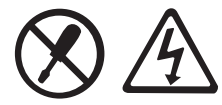

# \* 危险:

• 标记部件内部存在危险电压、电流以及高能。

# 重要安全信息

# 工作区域

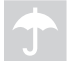

请勿在诸如浴室等潮湿地方使用电脑。 确保电脑及其配件远离液体。

# \* 危险:

• 渗入液体可能会导致触电。

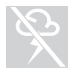

请勿在雷电环境中使用电脑。

注意:

• 雷电可能会损坏电脑,甚至导致触电。

保持电脑以及其他部件工作在通风良好的环境下。

#### 危险:  $\ddot{\ast}$

• 将运行中的电脑及其他部件放置于床、沙发或其他软性表面时可 能会堵塞通风口,导致电脑及其部件过热,甚至火灾。

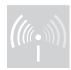

请在可能导致电波干扰的地方诸如医院机场处关闭无线设备。

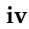

# 关于使用

**ONLY** 

仅使用随机附带的电源线、电源适配器以及电池模组。请勿使用其他型 号的配件。

确保电源插座适用于本机电源线并提供合适的电压电流。

# \* 危险:

• 不合适的电源可能损坏电脑甚至引起触电或者火灾。

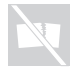

请勿使用可能已损坏或老化的电源插座、电源线、电源适配器以及电池 模组。

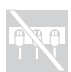

请勿与大功率电器共用同一电源。

如果使用接线板,请注意连接的负载不可超过接线板限定功率。当电脑 发出碎裂、咝咝、啪啪等异常声响或气味,请及时断开电源线。

# \* 危险:

• 电源负载过高会引起电压不稳,从而损坏电脑、数据以及外接设 备,甚至导致火灾。

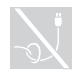

请勿将电源线缠绕在电源适配器及其他物体上。 请勿挤压电源线或将重物压于其上。

## 注意:

• 拉拽电源线会引起电线磨损、裂开或卷曲,导致安全隐患。

#### 重要安全信息

避免双手、腿部以及其他身体部分长时间接触运行中的电脑的发热部 分。

## 注意:

• 即便有衣物隔热,长时间接触电脑发热部分也可能会引起不适, 甚至皮肤灼伤。

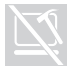

请勿跌落、撞击、划伤液晶显示屏或将重物置于其上。

## 注意:

• 避免直接接触由于液晶显示屏破裂而溅出的液晶物质。如有接 触,使用大量清水冲洗至少 15 分钟。

# 服务与升级

如未经联想客户服务中心或者随附文档的许可,请勿自行对电脑及配件 进行维修。

## 注意:

• 请勿自担风险对电脑状况进行诊断。联系客户服务中心以获得更 多信息。

<span id="page-11-1"></span><span id="page-11-0"></span>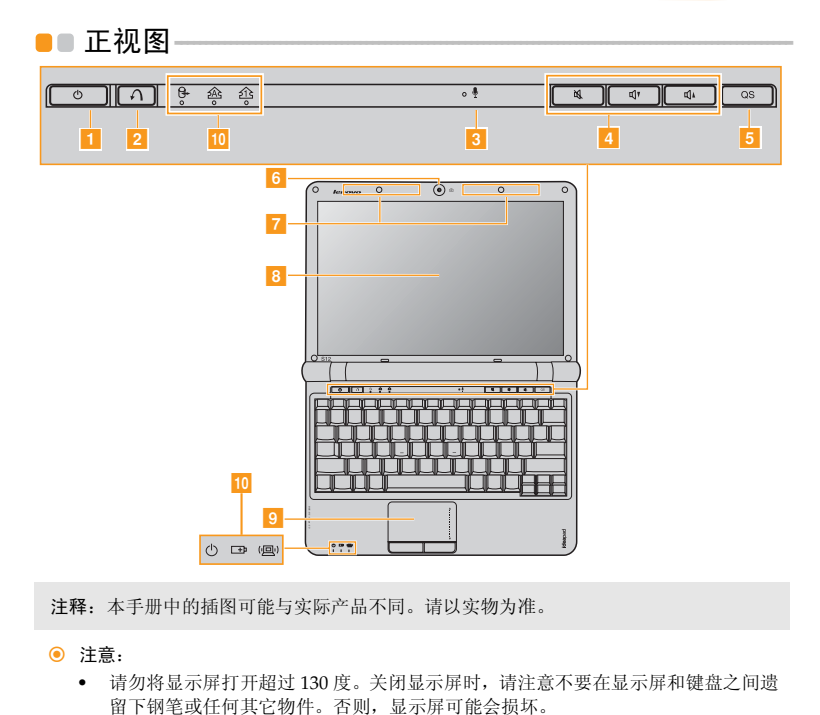

注释:本手册中的插图可能与实际产品不同。请以实物为准。

#### 注意:

**•** 请勿将显示屏打开超过 130 度。关闭显示屏时,请注意不要在显示屏和键盘之间遗

电源按钮 按此按钮打开电脑。 电脑处于关机状态时, 按此按钮可打开一键拯救系统 ( 如果 安装了一键拯救系统 )。 注释: 有关详细信息, 请参见第39页的"第4章一键拯救系统"。 内置麦克风,有效滤除背景噪音,可用于视频会议、配音或 简单的录音。 音量按钮 使用此按钮调整音量。 电脑处于关机状态时,如果已安装了 Lenovo Ouick Start, 按此按钮可进入 Lenovo Quick Start 系统。 内置摄像头 使用此摄像头进行视频交流。 7 无线模块天线 (仅限特定型号) 内置天线确保了无线通讯的最优接收能力。 带 LED 背光的液晶显示屏提供了清晰明亮的图形显示。 触控板 触控板起传统鼠标的作用。 注释: [有关详细信息,请参见第](#page-24-1) 14 页的 "使用触控板"。 系统状态指示灯 有关详细信息,请参见第 20 [页的 "系统状态指示灯"。](#page-30-1)  $\blacksquare$ - 3 内置麦克风  $\overline{4}$ 5 Quick Start 按钮 6 内置摄像头 8 申脑显示屏 9 触控板 **10**

<span id="page-13-0"></span>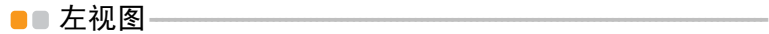

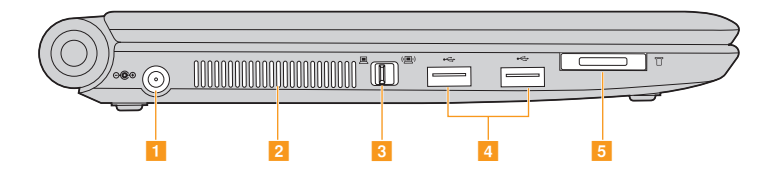

1 交流电源适配器 此处连接交流电源适配器。 插孔 注释:有关详细信息,请参见第 12 [页的 "使用交流电源适配器和电池"。](#page-22-1) 排出内部热量。 注释:确保出风口没有遮挡物,否则电脑会发生过热现象。 3 内置无线设备开关 使用此开关打开 / 关闭您电脑上的所有无线设备的无线功 能。 ■ 4 USB 接口 **建接 USB 设备。** 注释: 有关详细信息, 请参见第 25 [页的 "连接通用串行总线 \(](#page-35-0)USB) 设备"。 5 记忆卡插槽 将记忆卡 (未提供) 插入此处。 注释:有关详细信息,请参见第 23 [页的 "使用记忆卡 \(未提供\)"。](#page-33-1) -

<span id="page-14-1"></span><span id="page-14-0"></span>■■ 右视图

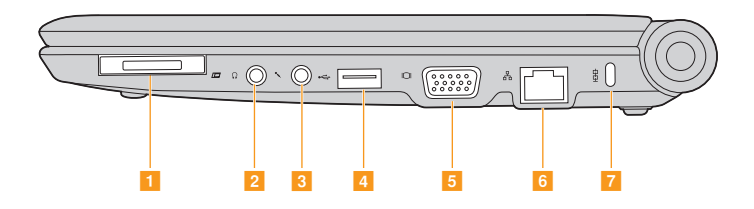

- **ExpressCard**<sup>®</sup> 将 ExpressCard 设备插入此处。 插槽 (仅限特定型 号)
	- 注释:[有关详细信息,请参见第](#page-35-1) 25 页的 "连接 ExpressCard 设备 (仅限特定型 [号\)"。](#page-35-1)
- 2 耳机插孔 连接外接耳机。

● 注意:

- **•** 长时间大音量收听音乐可能会损坏您的听力。
- 3 麦克风插孔 连接外接麦克风。

4 USB 接口 **连接 USB 设备。** 注释: 有关详细信息, 请参见第 25 [页的 "连接通用串行总线 \(](#page-35-0)USB) 设备"。 连接外接显示设备。 **6 RJ-45 接口 连接至有线网络。** 注释:[有关详细信息,请参见第](#page-40-2) 30 页的 "有线连接"。 **7 Kensington 插槽 出处连接安全锁 (未提供)。** 5 VGA 接口

注释:有关详细信息,请参见第 21 [页的 "安装安全锁 \(未提供\)"。](#page-31-1)

<span id="page-16-0"></span>■■前视图

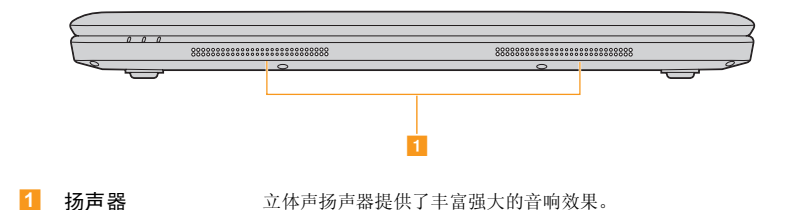

6

<span id="page-17-0"></span>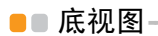

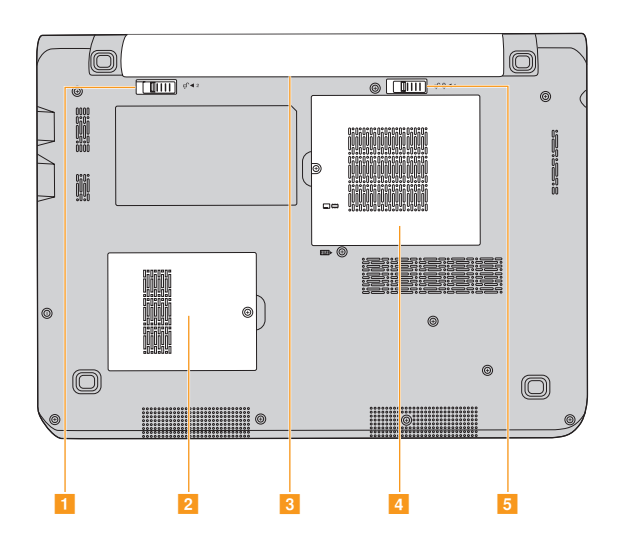

- 1 电池锁扣 弹簧式 弹簧式电池锁扣可固定电池模组。
- **2** PCI Mini **ExpressCard** 槽 舱
- 电池模组 有关详细信息,请参见第 12 [页的 "使用交流电源适配器和](#page-22-1) [电池"。](#page-22-1)  $3$
- 内存 **/PCI Mini ExpressCard** 槽舱
- 电池锁扣手动式 手动式电池锁扣可固定电池模组。

# <span id="page-19-1"></span><span id="page-19-0"></span>■■ 初次使用·

■ 阅读说明书

操作您的电脑之前,先阅读提供的说明书。

■ 许接电源

在出厂时,所提供的电池模组没有充足电。 若要对电池充电并开始使用电脑,请插入电池模组并将电脑连接到电源插 座。当电脑使用交流电源时,电池将自动充电。

## 装入电池模组

请参见所提供的安装说明来安装电池模组。

#### 将电脑连接到电源插座

- 将电源线连接至交流电源适配器。
- 2 将交流电源适配器重温器连接至电脑的交流电源适配器插孔。
- 3 将电源线插入电源插座。

■ 打开电脑

按电源按钮打开电脑。

配置操作系统

首次使用时,您需要配置操作系统。配置步骤或许包括以下步骤:

- 接受最终用户许可协议
- 配置因特网连接
- 注册操作系统
- 创建用户账户

使电脑进入待机 **/** 睡眠状态或关机

当您结束使用电脑时,可以使电脑进入待机 / 睡眠状态或关机。

#### 使电脑进入待机 **/** 睡眠状态

如果只是短时间不使用电脑,使电脑进入待机 / 睡眠状态。 当电脑处于待机 / 睡眠状态时, 您可以跳过启动程序, 快速唤醒电脑。

若要使电脑进入待机状态,请执行下列其中一项。

- 单击开始并且从关闭计算机中选择待机。
- $\bullet$   $\overline{w}$  **Fn**  $\div$  **F1**.

注释:等待电源指示灯开始闪烁后 (表示电脑处于待机状态),再移动电脑。当硬盘 读写时移动电脑可能损坏硬盘及造成数据丢失。

若要唤醒电脑,请执行下列其中一项。

- 按电源按钮。
- 按键盘上的任意键。
- 关闭电脑

如果您在未来的一两天内不使用电脑,请关闭电脑。 若要关闭电脑,单击开始并且从关闭计算机菜单中选择关闭。

# <span id="page-22-1"></span><span id="page-22-0"></span>**•• 使用交流电源话配器和电池**

#### ■ 检查电池状态

您可以使用 Windows 电源选项查看剩余电池电量的百分比。

- 注释:因为每位电脑用户习惯和需求不同,所以很难估计电池电量能维持的时间。有 两个主要的因素:
	- 当您开始工作时,电池内储存的电量。
	- 您使用电脑的方式:例如,您访问硬盘驱动器的频率,以及电脑显示屏的亮 度等级。

## ■ 电池充电

当您发现电池电量不足时,必须为电池充电,或是更换为充满电的电池。

当交流电源适配器已连接至电脑,且电池已安装时,可以进行充电。 充电时间会受到使用环境的影响。

遇下列任何情况,必须进行充电:

- 
- 购买新电池时
- 如果电池状态指示灯开始闪烁
- 如果长时间未使用电池

#### 注释:

- 建议您在使用电脑时装入电池模组以防止小微粒进入电脑内部。
- 为了延长电池模组的使用寿命,当电量从完全充满电状态下降时,电脑不会立即 对电池进行充电。
- 在 10 °C-30 °C 的温度范围内对电池充电。
- 无需完全充满电或放电。

#### ■ 取出电池模组

如果要长时间不使用电脑,或需要将电脑送到联想进行维修等,请从电脑中 取出电池模组。在取出电池模组前,请确认电脑电源已关闭。

## ■ 外理由油

如果更换了类型不正确的充电电池模组,则存在爆炸危险。电池模组中包含 少量的有害物质。为了避免潜在的人身伤害及破坏环境,请注意以下几点:

#### 注释:

- 仅使用联想公司推荐的电池类型。
- 使电池模组远离火源、热源。
- 切勿使电池模组暴露在水或雨中。
- 切勿试图拆卸电池模组。
- 切勿使电池模组短路。
- 使电池模组远离儿童。
- 切勿将电池模组置于以掩埋方式处理的垃圾堆中。请依据当地法令或规范,以及 您公司的安全标准来处理电池。

# <span id="page-24-1"></span><span id="page-24-0"></span> $\bullet$   $\bullet$  使用触控板

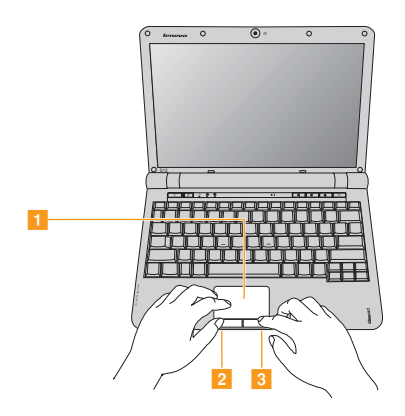

- **触控板 有效的**并幕上的光标会与手指在触控板上划过的相同方向运 动。  $\blacksquare$
- 左键 同鼠标左键功能。 -
- 右键 有效的 同鼠标右键功能。  $\overline{3}$

注释:您可以通过按 **Fn+F6** 启用 / 停用触控板。

# <span id="page-25-0"></span> $\bullet$   $\bullet$  使用键盘

您的电脑的标准键盘具有数字键和功能键。

■ 数字键盘

启用时,部分键的作用与数字键盘相同。 如果要启用或停用数字键盘,请按下 **Fn+Insert**。

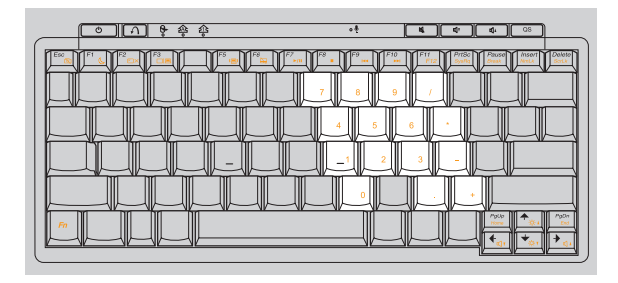

注释: 启用数字小键盘时, 介指示灯将亮起。

■ 功能键组合

通过使用功能键,您可以立即改变操作功能。若要使用此功能,按住**Fn 1**; 然后按住其中一个功能键 <mark>2</mark> 。

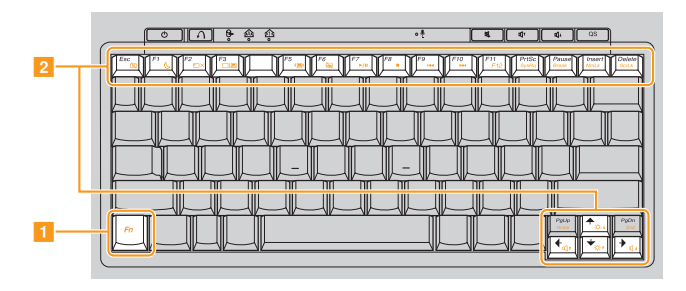

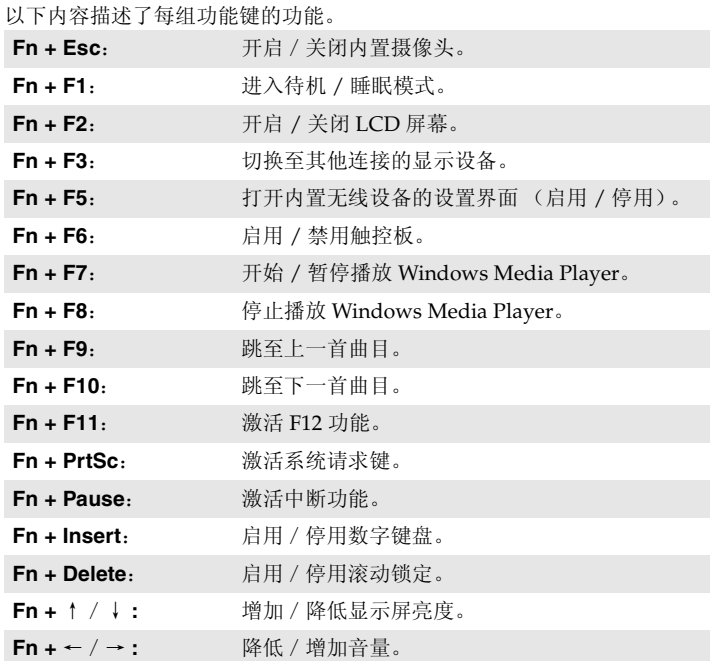

# <span id="page-28-0"></span>**■■特殊键和按钮**

您的电脑具备一些特殊键和按钮。

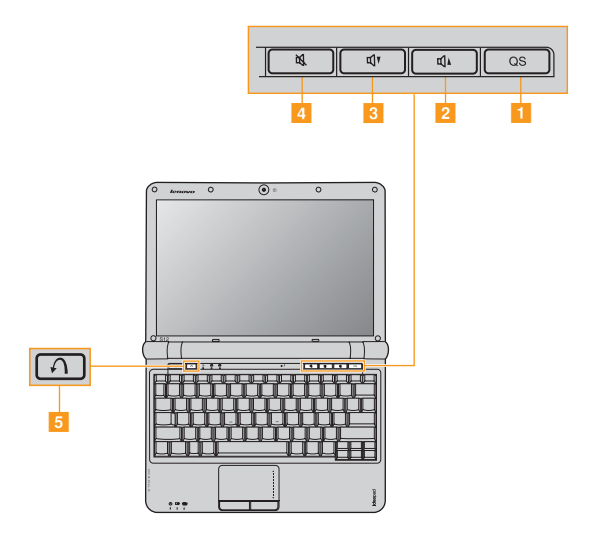

# **Quick Start** 按钮 (<mark>1</mark>)

# **Quick Start** 按钮:

• 电脑处于关机状态时, 如果已安装了 Lenovo Ouick Start, 则按此按钮可 进入该 Lenovo Quick Start 系统。

• 在Windows操作系统中,按此按钮可以启动自定义的程序、文件或者网站。

注释: 若要再次定义 Ouick Start 按钮, 请选择自定义程序设置 (开始→所有程序→**Lenovo** →**Energy Management** →自定义程序设置)。

- 音量按钮 (<mark>2 ~ 4</mark> )
- 2 増加音量
- 3 降低音量
- 4 静音
- 一键拯救系统按钮 ( <mark>5</mark> )
- 电脑处于关机状态时,如果已预安装了联想 "一键拯救系统",则按此按 钮可进入该程序。
- 在 Windows 操作系统中,按此按钮可启动联想 "一键恢复"。

注释:有关详细信息,请参见第 39 [页的 "一键拯救系统"。](#page-49-3)

注释:有关详细信息,请参见第 28 页的 "使用 [Lenovo Quick Start](#page-38-0) (仅限特定型 [号\)"。](#page-38-0)

# <span id="page-30-1"></span><span id="page-30-0"></span>■■ 系统状态指示灯

这些指示灯显示电脑的状态。

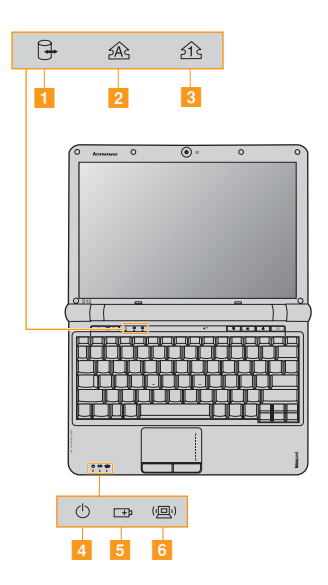

硬盘驱动器指示灯 6 **Caps lock** 指示灯 <mark>3</mark> Num lock 指示灯 4 电源状态指示灯 5 电池状态指示灯 6 无线通讯指示灯  $\overline{1}$  $\overline{2}$ 

# <span id="page-31-0"></span> $\blacksquare$ **保护您的电脑**

<span id="page-31-1"></span>本节提供关于如何帮助您预防电脑被盗和未经授权使用的信息。

■ 安装安全锁 (未提供)

您可以在电脑上安装安全锁,有助于防止他人未经允许而搬移电脑。关于安 装安全锁的详细说明,请参见您所购买的安全锁附带的说明。

关于 Kensington 插槽的位置, 请参见第4页的"右视图"。

## 注释:

- 购买安全产品之前,请验证它是否符合这种类型的防盗锁孔。
- 您有责任判断、选择与执行锁定设备与安全功能。 联想公司对于锁定设备与安全 功能的作用、质量或性能不作任何评论、判断或保证。

使用 **VeriFace™**

VeriFace 是一款人像识别软件,进行数码快照、捕捉人脸主要特征,并建立 成为"系统密码"的数码图像。

有关 VeriFace 的更多说明,请参见软件的帮助文件。 注释: 进行人像录入与验证操作时,最好在光照稳定均匀的环境中进行。

■ 使用密码

使用密码有助于防止他人使用您的电脑。一旦密码设置完成,每次开启电脑 时,屏幕上会出现输入密码的提示。在提示中输入密码。除非输入正确的密 码,否则无法使用电脑。

注释:这组密码是由一至七个字母与数字符号任意的组合。

具体的密码设置步骤,请参见 **BIOS setup utility**(**BIOS** 设定实用程序)环 境下屏幕右侧的帮助说明。

注释:若要进入 **BIOS setup utility**(**BIOS** 设定实用程序),在电脑启动时当屏幕上 出现联想标志时按 **F2**。

# <span id="page-33-0"></span>**••** 使用外接设备

<span id="page-33-1"></span>您的电脑具有很多内置功能及连接能力。

■ 使用记忆卡 (未提供)

本电脑支持下列类型的记忆卡:

- Secure Digital (SD) 卡
- MultiMediaCard (MMC)
- Memory Stick (MS)
- Memory Stick PRO (MS PRO)

## 注释:

- 每次仅在插槽中插入一张记忆卡。
- 本读卡器不支持 SDIO 设备 (如 SDIO 蓝牙通讯卡等)。

■ 插入记忆卡

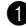

1 推动防尘卡直至听到咔嗒声。从记忆卡插槽中轻轻拉出防尘卡。

注释:防尘卡用于在不使用记忆卡插槽时防止灰尘和小颗粒进入电脑内部。妥善保存 防尘卡以备将来使用。

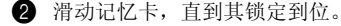

## ■ 取出记忆卡

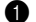

- 推动记忆卡直至听到咔嗒声。
- 2 从记忆卡插槽中轻轻拉出记忆卡。
- 注释: 在取出记忆卡之前, 请用 Windows 安全删除硬件工具停用记忆卡以避免数据 损坏。

<span id="page-35-0"></span>■ 连接通用串行总线 (USB)设备

本电脑配备有 3 个兼容 USB 设备的 USB 接口。

- 注释: 在使用大功率 USB 设备(如 USB ODD)时, 请使用外接设备电源适配器。否 则可能会导致设备无法识别、使用,或者系统关机。
- <span id="page-35-1"></span>■ 连接 ExpressCard 设备 (仅限特定型号)

本电脑附带用于连接 ExpressCard 设备的 ExpressCard/34 插槽。

注释:仅使用 ExpressCard/34 设备。

## 插入 **ExpressCard/34** 设备

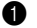

- **1 推动防尘卡直至听到咔嗒声。从 ExpressCard 插槽中轻轻拉出防尘卡。**
- 2 将标签朝上插入 ExpressCard 设备, 直到其锁定到位。
## 第 **2** 章 学习基本操作

# 取出 **ExpressCard/34** 设备

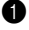

**1** 推动 ExpressCard 设备直至听到咔嗒声。

**2** 从 ExpressCard 插槽中轻轻拉出 ExpressCard 设备。

### 注释:

- 在取出 ExpressCard 设备之前,请用 Windows 安全删除硬件工具停用该设备。
- 防尘卡用于在不使用 ExpressCard 插槽时防止灰尘和小颗粒进入电脑内部。妥善 保存防尘卡以备将来使用。

■ 连接蓝牙设备 (仅限特定型号)

您的电脑如配备了内置蓝牙适配卡,您将可以与其他支持蓝牙功能的设备, 例如笔记本电脑、 PDA 和手机进行无线连接以传送数据。在开阔空间中, 蓝牙设备可以在 10 米范围内进行数据传输。

#### 启用电脑上的蓝牙通讯

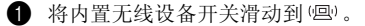

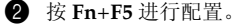

注释:当您不需要使用蓝牙功能时,请将其关闭以节省电池电量。

# 配对设备

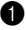

1 启用需要连接到电脑的设备上的蓝牙功能。

2 打开开始菜单中所有程序中的我的**Bluetooth**位置,单击添加蓝牙设备, 按照蓝牙设定向导配对设备。

注释:

- 配对方式可能因操作系统而异。
- 有关配对设备的详细信息,请参见相关设备的说明。

# ■■ 使用 Lenovo Quick Start (仅限特定型号)

几秒钟之内就可以快速启动, Lenovo Quick Start 提供了一个便捷的操作环 境,让您无需进入传统操作系统即可使用网络浏览、即时通讯以及其它娱乐 功能。

注释:

- 如果未安装 Lenovo Quick Start, 则启动时屏幕上将出现提示信息。
- Lenovo Quick Start 的网页浏览器能够使您快速登陆网络以获取信息,但是它不能 全面支持流媒体播放。在 Lenovo Quick Start 中观看网络视频时,您可能会遇到 帧速过慢的问题。若要观看网络视频,请重新启动电脑至 Windows 操作系统下, 使用 Internet Explorer 播放网络视频。

# ■ 启动 Lenovo Quick Start

电脑关机后,请按 **QS** 按钮。几秒后,屏幕上将出现下列界面。

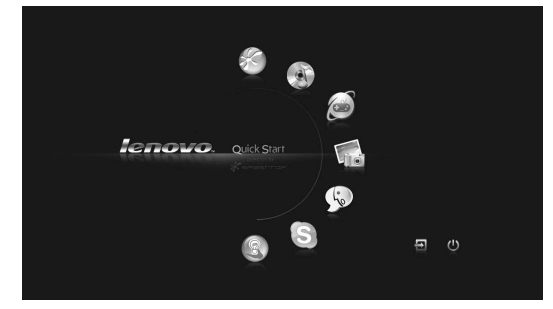

- **退出 Lenovo Quick Start** 
	- 点击 重新启动电脑。
	- 点击 关闭电脑。

作为一个全球性网络,因特网连接了世界范围的电脑,提供服务诸如电子邮 件,信息检索,电子商务,网络浏览以及娱乐功能。

您可通过以下方式将电脑接入因特网: 有线连接:使用接线进行连接。 无线网络技术:无需接线即可连接。

# ■■ 有线连接

有线连接是一种将电脑连接到因特网的安全可靠方法。一般来说,下列两种 接入方法被广泛采用。

| Cable | Cable 网络服务通过使用 Cable 调制解调器连接至住宅有<br>线电视网路实现网络连接。 |
|-------|--------------------------------------------------|
| DSL   | DSL 是一系列相关技术, 这些技术可通过普通电话线路<br>提供家庭和小企业高速网络接入。   |

# ■ 硬件连接:

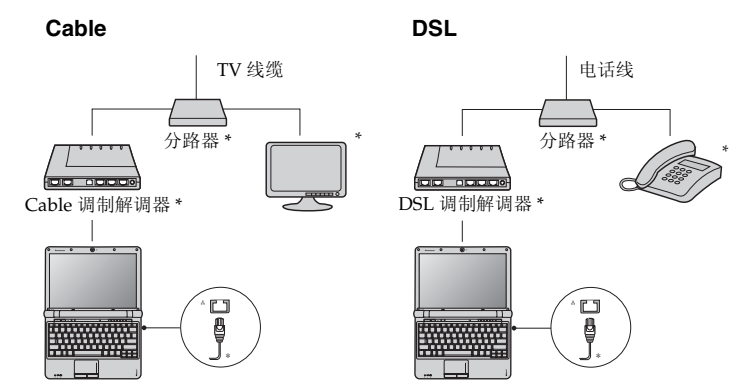

\* 未提供。

注释: 上图仅供参考。实际连接方式可能有所不同。

■ 软件配置

咨询您的因特网服务提供商以获取配置您电脑的详细信息。

# ■■ 无线连接

无线连接提供了因特网的移动接入方式,使您在无线信号覆盖范围内保持在 线。

按照信号范围划分,可根据下列标准建立无线连接到因特网。

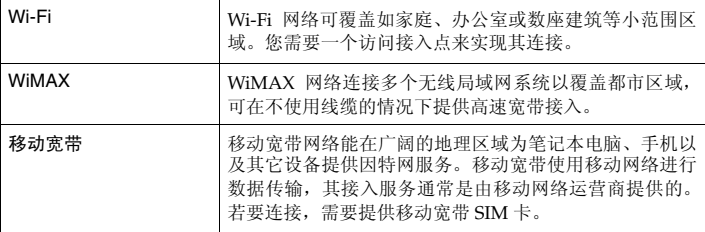

注释: 您的电脑可能无法支持所有无线连接方式。

■ 使用 Wi-Fi/WiMax (仅限特定型号)

# 启用无线连接

若要启用无线通讯,请执行以下操作: ● 将内置无线设备开关滑动到 (回)。 2 按 **Fn + F5** 进行配置。

## 硬件连接

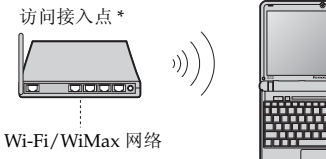

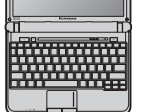

\* 未提供

### 软件配置

有关配置您电脑的详细信息,请咨询您的因特网服务提供商以及Windows帮 助和支持中心。

■ 使用移动宽带 (仅限特定型号)

使用移动宽带之前,需要先选择移动网络运营商,并确保您处在该网络的覆 盖范围内。之后您还需要:

• 通过当地移动网络运营商启用移动宽带服务。启用后您将获得用户身份模 块 (SIM)卡。关于如何插入 SIM 卡的说明, 请参见第 35 页的"插入  $SIM \div$ ".

#### 注释:

- **•** 移动运营商使用不同的标准提供移动宽带服务。 联想移动宽带模块可能支持以下 一个或多个标准:
	- GSM (全球移动通信系统)
	- TD-SCDMA (时分同步码分多址接入)
	- SCDMA (同步码分多址接入)
	- EV-DO (演进数据优化)
	- HSPA (高速分组接入)
- **•** 移动宽带是一项订购服务。 请向您当地移动运营商咨询相关可用性、费用和其它 信息。
- **•** SIM 卡是移动网络运营商所使用的一种智能卡,用于对移动宽带服务的订购者进 行身份认证。当您启用移动宽带服务后,您的移动网络运营商会向您提供此 SIM 卡。
- 连接管理软件用于连接 / 断开移动宽带网络。

注释:通常情况下,您的移动运营商会提供此软件。

# <span id="page-45-0"></span>插入 **SIM** 卡

若要插入 SIM 卡:

- 1 关闭电脑; 断开电脑与交流电源适配器及所有连线的连接。
- 2 合上电脑显示屏,然后将电脑翻转。
- 3 取下电池。
- ❹ 拆除扩展槽盖螺丝 1,然后取下扩展槽盖 2。

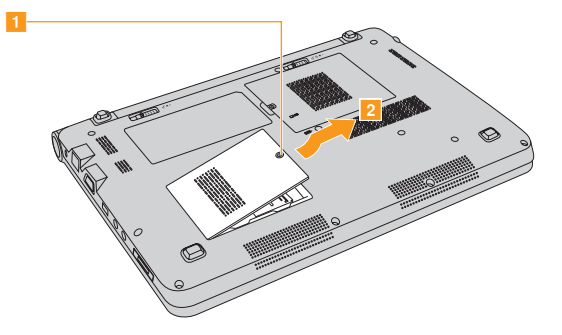

❺ 解除卡托锁定 1,将卡托抬起 2,然后将 SIM 卡牢固地插入卡托 <mark>3</mark> 。

注释:按照如下所示方向插入 SIM 卡。按照错误方向插入 SIM 卡可能会损坏 SIM 卡 托。

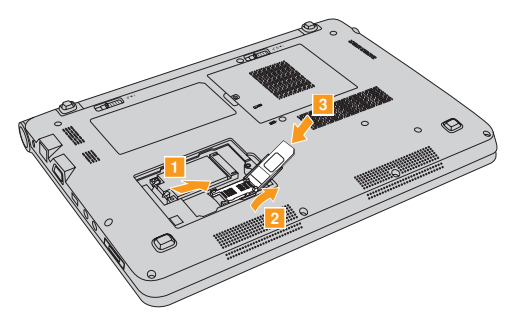

- 6 放下卡托,将卡托锁定。
- 盖上扩展槽盖并重新安装螺丝。
- 8 将电池装回原位,将电脑再翻转回原位,重新连接电缆线。

# 取出 **SIM** 卡

若要取出 SIM 卡:

- 1 关闭电脑, 然后断开电脑与交流电源适配器及所有连线的连接。
- 2 合上电脑显示屏,然后将电脑翻转。
- 8 取下电池。
- ❹ 拆除扩展槽盖螺丝 1 ,然后取下扩展槽盖 2 。

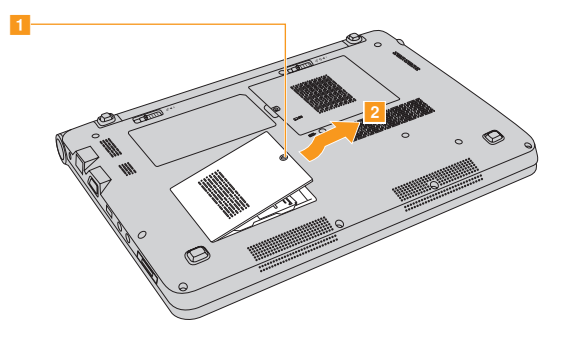

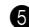

❺ 解除卡托锁定 1 ,将卡托抬起 2 ,然后将 SIM 卡从卡托中取出 3 。

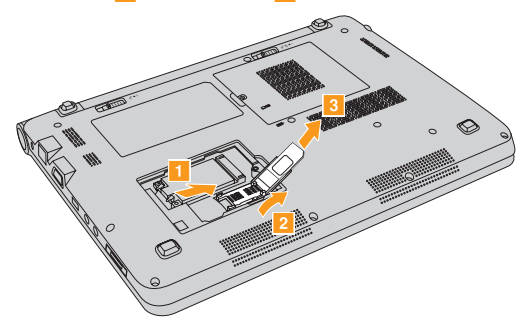

- 6 放下卡托,将卡托锁定。
- 盖上扩展槽盖并重新安装螺丝。
- 8 将电池装回原位,将电脑再翻转回原位,重新连接电缆线。

#### 注释:

- **•** 电脑开启时切勿插入或取出SIM卡。否则可能造成SIM卡和SIM卡读卡器永久性损 坏。
- **•** 将 SIM 卡插入卡托后,确保卡托已经锁定。

# <span id="page-49-0"></span>第 **4** 章 一键拯救系统

# $\blacksquare$  一键拯救系统

### ■ 简介

联想 "一键扬救"系统是一个简单易用的应用程序, 能帮助您各份和恢复电 脑的系统分区 (C 分区)数据。您可在 Windows 操作系统下运行联想一键 恢复,也可在不启动 Windows 操作系统的情况下启动"一键拯救"系统。

### 注意:

- 为了利用 "一键拯救"系统的功能, 硬盘在出厂前已划分出一块隐含分 区,用以存放系统镜像文件以及 "一键拯救"程序文件。出于安全考虑, 这块分区是隐含的,所以您看到的硬盘空间会比标准值小。具体数值取决 于您的电脑出厂时的硬盘镜像文件的大小 (视操作系统和预装软件而 定)。
- 您可以使用恢复出厂备份功能将系统分区(C 分区)上的数据恢复到出厂 状态,即您购买电脑时的状态。但是此项操作一旦执行,将无法重新回到 执行本操作前的状态。因此在执行此项操作前,请务必对有用的数据文件 进行备份,比如备份到其他硬盘分区、 CD/DVD 光盘或移动硬盘等。

#### 第 **4** 章 一键拯救系统

■ 在 Windows 中使用联想一键恢复程序

在 Windows 中,您可以创建整个系统分区的备份数据,这些备份数据默认 存放在本地硬盘。您也可以备份到 CD、DVD 光盘,或者网络及其他移动硬 盘。此外,您还可以自己制作 Windows 的恢复光盘 (组), 用于从光盘启动 来恢复系统。

#### 创建完整备份

您可以通过两种方式对系统分区进行备份:完整备份和增量备份。完整备份 可以将系统分区 (C 分区)上的所有数据备份到某个文件夹,以便今后恢复 时使用。程序会将备份数据存放在默认的路径下,即 D:\Lenovo\OneKey App\OneKey Recovery。您也可以指定备份到其他路径, 如移动硬盘、网 络、 CD/DVD 等。

如果您选择将系统分区备份到光盘设备 ( 如 CD/DVD), 则创建的光盘 ( 组 ) 即为系统当前状态的恢复光盘 ( 组 )。

建议您在创建光盘前,对电脑进行如下处理:

- 使用最新版本的防病毒软件对电脑做一次病毒查杀,确保系统未受病毒感 染。
- 优化您的系统,包括扫描和删除系统分区上的冗余数据。
- 注释:备份过程需要耗费很长的时间,请使用交流电源适配器和电池模组对您的电脑 供电。

#### 创建增量备份

增量备份会以最近一次备份在默认路径下的数据为基础。对此后系统分区上 发生变化的数据进行备份 ( 如变化的应用程序、用户数据等 )。 增量备份只能存放在程序默认路径下,您不能更改到其他路径。

#### 创建恢复光盘

您可以将此前备份的系统镜像文件刻录到 CD/DVD 等光盘介质,创建恢复 光盘 ( 组 )。该恢复光盘 ( 组 ) 能够完成自启动,并能将系统恢复到备份状态。 如果您的硬盘出现故障,无法直接使用位于硬盘上的联想"一键恢复",您 也可以使用光盘 ( 组 ) 在新的硬盘上恢复系统分区的数据。

注释:

- **•** 对于无光驱的电脑,需要外接光驱来完成备份或创建恢复光盘。
- **•** 完整备份需要大量存储空间,确保手上有足够的 CD 或 DVD。
- **•** 请务必为您的系统创建恢复光盘 ( 组 ),确保您此后更换硬盘时,也能够将系统恢 复到备份状态。
- **•** 创建完成后,请为这些恢复光盘 ( 组 ) 进行编号,便于今后恢复时有序使用。
- **•** 在创建恢复光盘时,请使用质量可靠的盘片,以保证创建过程和备份数据完整无 误。

#### 第 **4** 章 一键拯救系统

■ 在不进入主 Windows 操作系统的状态下使用联想一键拯救系统

当操作系统无法载入时,您需要使用 "一键拯救系统"恢复系统,其中包括 一些应用程序有助于您检测、消除病毒及恢复 Windows 系统和数据。您可 以在关机状态下,通过按"一键拯救系统"键 Ω启动联想"一键拯救系统"。 在这个程序中,您可以根据需要将系统分区恢复到出厂时的状态,或者恢复 到上一次您自定义备份的状态。您还可以将重要的数据文件转移到其他存储 设备上。所有这些特点使联想 "一键拯救"成为保证您数据安全的必要工 具。

#### 恢复初始状态

联想 PC 的硬盘在出厂前预先划分了一块隐藏空间, 用于存放应用程序和系 统的初始备份。如果您需要将系统恢复到第一次开机的状态,只需要进入联 想"一键拯救系统",并运行恢复初始状态即可。该过程将删除系统分区 (C 分区 ) 上的所有新数据,且无法恢复。运行此功能前,务必对重要数据进行 备份。

#### 恢复用户备份

如果您需要将系统恢复到此前备份的状态,只需要进入联想 "一键拯救系 统",选择恢复用户备份。您可以根据需要选择合适的镜像文件,如果您此 前进行过增量备份,则也可以使用增量文件进行恢复。

以上过程将删除当前系统分区 (C 分区 ) 上的所有数据, 且无法恢复。请在恢 复至最近一次备份之前备份所有重要数据。

#### 使用恢复光盘

当您为电脑更换新的硬盘时,则无法继续使用联想为您预装的 "一键恢复" 和 "一键拯救系统"。但是,您可以使用此前创建的恢复光盘 ( 组 ) 将新的 硬盘恢复到备份状态。

您可以使用恢复光盘启动电脑,则系统自动进入系统恢复的用户界面。请按 照此前创建光盘 ( 组 ) 的顺序, 按提示信息将光盘 ( 组 ) 放入光驱, 完成整个 恢复过程。

#### 数据转移

在联想"一键拯救系统"中,您可以将硬盘上的数据复制到其他设备上,使 您在 Windows 系统无法使用时,快速得到需要的数据文件。

#### 系统修复

在您使用联想 "一键拯救系统"时,程序首先会自动检测 Windows 系统是 否受损。如果发现系统核心文件损坏,则会提示您进行系统修复。修复过程 完成后系统将重启。如果没有受损的核心文件,则正常进入 "一键拯救系 统"。

■ "系统修复"仅处理系统数据文件。 使用该功能不会对您的用户数据造成 任何影响。

#### 第 **4** 章 一键拯救系统

# 用户口令设置

在联想 "一键拯救系统"中,您可以设置用户口令,确保系统恢复和数据转 移功能不会被未授权用户随意使用。

默认状态下,联想 "一键拯救系统"中的用户口令为空,建议您立即设定新 的密码确保系统受到保护。

# 第 **5** 章 故障排除

# $\blacksquare$ ■
■
常见问题

此节罗列了常见问题并且告诉您何处可以找到详细的回答。关于您电脑所附带的 每本出版物的详细说明,请参见 Lenovo IdeaPad S12 安装说明。

#### 使用电脑时,我应该遵循什么安全注意事项?

请参见第 ii [页的 "重要安全信息"](#page-6-0)。

#### 如何避免电脑使用时发生的问题?

请参见第 57 页的 "附录 B [使用保养信息"。](#page-67-0)您可以在第 1 章和第 2 章中 找到更多提示。

#### 新电脑有哪些主要的功能?

您可以在第 1 章和第 2 章中找到更多信息。

#### 何处可以找到电脑的详细规格信息?

请参见 http://support.lenovo.com.cn/。

#### 第 **5** 章 故障排除

#### 恢复光盘在哪里?

您的电脑不会配有恢复光盘。由联想提供的关于可选择的恢复方式的解 释,请参见第 39 页的 "第 4 章 [一键拯救系统"](#page-49-0)。

#### 如何联系客户支持中心?

请参见第 54 页的 "附录 A [获取帮助和服务"](#page-64-0)。

#### 何处可以找到保修信息?

有关适用于电脑的保修范围,包括保修期和保修服务类型[,请参见第](#page-95-0) 85 页 的 "2009 [联想笔记本电脑服务承诺"](#page-95-0)。

#### 如何安装设备驱动程序?

对于您的电脑,需要兼容的设备驱动程序来确保每个部件正确的操作和运 行。如果电脑预装了操作系统,联想在硬盘上提供了您所需要的所有驱动 程序。

#### 备份处理失败如何处理?

如果能够正常启用备份功能,但是在备份过程中出现失败,您可以尝试以 下操作:

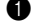

1 关闭其他应用程序,然后重新进行备份。

2 检查备份介质是否受到损坏,尝试选择不同的备份路径,再次备份。

#### 何时需要使用 "恢复初始状态"功能?

当您的系统出现故障无法启动,或者当您需要重新安装操作系统时,都可 以使用该功能。此操作可以使您的电脑恢复到您购买后首次开机时的起始 状态。这样,您的系统分区数据将全部还原到"出厂状态"。在进行该操 作前,建议对您的重要数据先备份,然后再进行恢复操作。

#### 何时需要使用 "数据转移"功能?

当您的系统无法正常使用,甚至无法开机时,可以通过 "数据转移"帮助 您快速取出需要使用的数据文件

# 第 **5** 章 故障排除

# ■■故障排除

如果您在此处未找到您所遇到的问题,请参见第 2 章。下列部分仅说明无需参见 第 2 章中的详细信息的问题。

### 显示屏问题

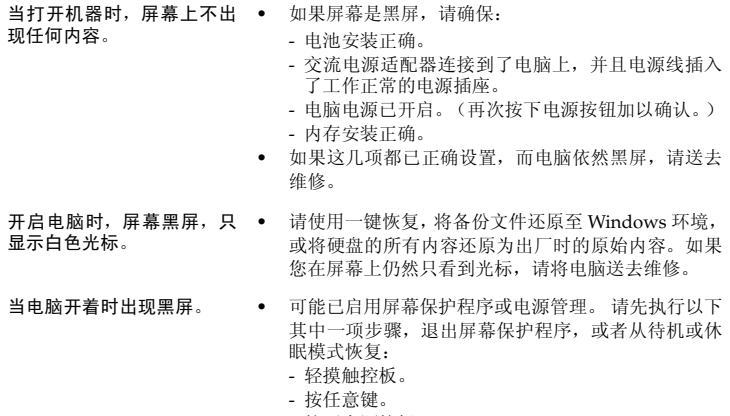

- 按下电源按钮。

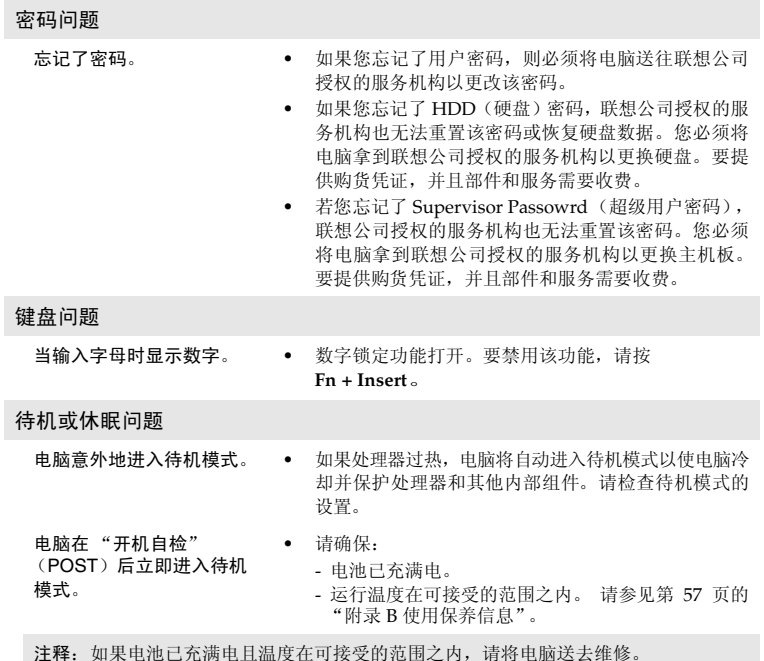

#### 第 **5** 章 故障排除

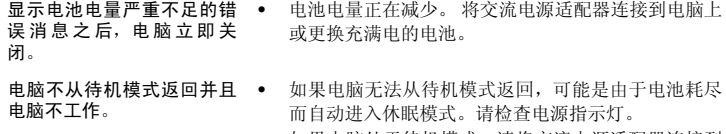

- **•** 如果电脑处于待机模式,请将交流电源适配器连接到 电脑上;然后按任何键或电源按钮。
- **•** 如果电脑处于休眠模式或关机状态。 请将交流电源适 配器连接到电脑上;然后按电源按钮,以恢复运行。
- 注释: 如果系统仍无法从待机模式返回,则系统可能停止响应并且无法关闭电脑。请复位电 脑,但尚未保存的数据可能丢失。要复位电脑,请按住电源按钮 4 秒钟或更长时间。 如果系统仍没有复位,请卸下交流电源适配器和电池。

#### 电脑屏幕问题

- 屏幕黑屏。 **•** 请执行下列操作:
	- 如果使用交流电源适配器或电池,并且电源状态指 示灯亮,则按 **Fn** + ↑(向上箭头)以使屏幕更亮。
	- 如果电源指示灯闪烁,请按电源按钮从待机模式恢 复运行。
	- 如果问题仍然存在,请采用以下问题的解决方案: "屏幕内容无法阅读或失真"。

#### 屏幕内容无法阅读或失真。 **•** 请确保:

- 正确安装了显示设备驱动程序。
- 屏幕分辨率和颜色质量设置正确。
- 监视器类型正确。

#### **50**

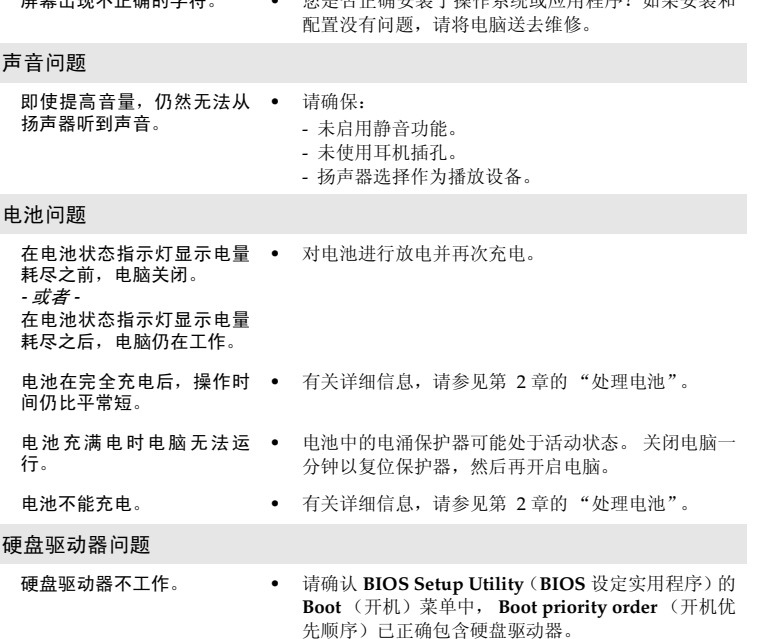

屏幕出现不正确的字符。 **•** 您是否正确安装了操作系统或应用程序?如果安装和

#### 第 **5** 章 故障排除

#### 启动问题

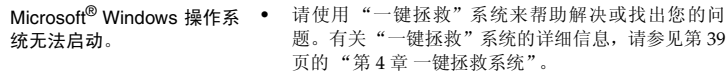

"一键拯救"系统问题

- 无法进行完整备份。 **•** 您正使用的不是 Windows 操作系统。
	- **•** 存储备份数据空间不足。 此时,您需要减少系统分区 (C 分区 ) 上使用的硬盘空间。
	- **•** 如果您要将数据备份到CD/DVD,务必确认您使用的 是兼容的刻录设备。
	- **•** 如果您要将备份文件刻录到CD/DVD,务必确认刻录 设备与 CD/DVD 光碟兼容。
- 
- 无法进行增量备份。 **•** 您没有在默认的备份路径下进行完整备份。 请在进行 增量备份前,确保您曾经在该路径下进行了完整备 份。
	- **•** 您没有选择程序默认的增量备份路径。 增量备份文件 只能够保存在默认路径下。 请不要指定其他路径。
	- **•** 默认位置的可用磁盘空间不足。 请在该硬盘驱动器上释放更多空间。

统核心文件的提示。

- 使用系统维修时出现修理系 **•** 请确认您的系统上已经安装了最新Microsoft补丁包。
- 无法使用"恢复初始状态" · 系统分区,如分区大小或 C 驱动器容量等被修改。 功能。

#### 其他问题

电脑没有从您想要的设备启 动。

- 电脑没有响应。 **•** 要关闭电脑,请按住电源按钮 4 秒或更长时间。如果电 脑仍然无法响应,请拆下交流电源适配器和电池。
	- **•** 电脑在通信操作过程中进入待机模式可能会锁定。 在 网络上工作时,请禁用待机定时器。
	- **•** 请参见 **BIOS Setup Utility**(**BIOS** 设定实用程序)的 **Boot** (开机)菜单。请确保在 **BIOS Setup Utility** (**BIOS** 设定实用程序)设置了 **Boot priority order** (开机优先顺序),以便电脑从您希望的设备启动。
		- **•** 还需要确保启动电脑的设备已启用。请确认 **BIOS Setup Utility** (BIOS 设定实用程序)的 Boot (开 机)菜单中, **Boot priority order** (开机优先顺序) 列表中已包含设备。
- 所连接的外接设备不工作。 **•** 请勿在开机状态下连接或断开非 USB 接口设备,否则 可能会损坏电脑。
	- **•** 在使用高功耗外接设备(如外接 USB 光驱)时,请使 用外接设备电源适配器。否则可能会导致设备无法被 识别, 或者系统关机。

# <span id="page-64-0"></span>附录 **A** 获取帮助和服务

如果您需要帮助、服务、技术协助或只是想获得有关联想电脑的更多详细信 息,您将发现会有很多方式可获得联想公司的帮助。本部分包含有关到何处 获取关于联想电脑的其他信息,电脑出现问题时应该采取什么措施,以及需 要服务该向谁请求服务的信息。

Microsoft Service Pack 是用于 Windows [产品更新的最新软件源。它们可以](http://www.microsoft.com) 通过 Web [下载 \(可能需要连接费用\)或通过光盘取得。有关更详尽的信息](http://www.microsoft.com) [和链接,请转至](http://www.microsoft.com) Microsoft 网站 http://www.microsoft.com。联想公司会为 联想电脑预装 Microsoft Windows 产品, 持续提供 Service Pack 的安装技术 协助或相关问题。

# **■■ 从 Web 上获取帮助**

万维网上的联想 Web 站点提供有关联想电脑和支持的最新信息。联想电脑主 页的地址为 [http://support.lenovo.com.cn/](http://www.lenovo.com)。

您可在 [http://support.lenovo.com.cn/](http://www.lenovo.com/support) 中找到联想 IdeaPad 系列电脑的支持 信息。访问这些 Web 站点,可以了解如何解决问题、找到使用电脑的新方 法,以及了解能使联想电脑的使用变得更加便捷的选件。

# **■■ 致电客户支持中心**

如果在保修期间您已尝试自己更正问题并且依然需要帮助,则可以通过致电 客户支持中心以获取帮助和信息。保修期间可获得以下服务:

- 问题确定-受过培训的人员将帮助您确定是否是硬件问题,并决定应采取什 么必要的措施来解决问题。
- 联想硬件修复 如果确定问题是由在保修期内的联想硬件造成的,则将由 受过培训的服务人员提供相应级别的服务。
- 工程变更管理 在产品售出后,偶尔可能会发生变更。联想或联想授权的经 销商将对适用硬件进行选定的 "工程变更"(EC)。 以下各项不在保修和服务范围内:
- 更换或使用并非为 / 由联想制造的部件或无保修的部件
- 软件问题根源的确定
- 作为安装或升级的一部分的 BIOS 配置
- 设备驱动程序的更改、修改或升级
- 网络操作系统 (NOS)的安装与维护
- 应用程序的安装与维护

要确定您的联想硬件产品是否处于保修期内及保修何时到期,请转至 [http://support.lenovo.com.cn/](http://www.lenovo.com/support),然后按照屏幕上的指示信息进行操作。

请参阅联想硬件保修以获取联想保修条款的完整解释。一定要保存好购货凭 证以便获得保修服务。

### 附录 **A** 获取帮助和服务

如果可能,致电时请在您的电脑旁,以备技术支持代表在帮助您解决电脑问 题时需要它。请在致电前确保已下载最新驱动程序和系统更新程序并记录信 息。致电寻求技术帮助时,请准备好以下信息:

- 机器类型和型号
- 电脑的序列号或购货凭证
- 问题描述
- 系统的硬件和软件配置信息
- 注释:电话号码如有更改,恕不另行通知。有关客户支持中心电话号码和工作时间的 最新列表,请访问 [http://support.lenovo.com.cn/](http://www.lenovo.com/support/phone) 上的支持 Web 站点。如果 您所在国家或地区的电话号码没有列出,请致电联想经销商或联想销售代表。

# <span id="page-67-0"></span>附录 **B** 使用保养信息

# ■■ 电脑的保养

尽管此款电脑的设计使其可在正常工作环境下稳定运行,但在使用时仍需注 意一些常识。按照下面的这些重要提示操作,您就可以充分利用此款电脑并 从中获得无穷的乐趣。

### ■ 注意工作环境和工作方式

- 应将包装材料妥善保存在儿童够不到的地方,以免塑料袋造成儿童窒息。
- 使电脑远离磁体、通话中的移动电话、电器或扬声器(电脑应保持在 13 厘 米以外)。
- 避免将电脑置于极端温度中 (低于 5 ℃或高于 35 ℃)。
- 部分电气设备,如某些便携式台式风扇或空气清洁机,会产生负离子。如 果电脑靠近这类设备,并长时间暴露在含有负离子的空气中,电脑中可能 会充满静电。在您触摸键盘或电脑的其他部分时,这些静电可通过您的双 手或通过连接至电脑的I/O设备接口释放出去。虽然这种静电放电(ESD) 与您身体或衣服释放静电到电脑上的方式相反,但同样具有造成电脑故障 的风险。

本电脑的设计与制造,已将静电所造成的影响降至最低。但是,当静电量 超过一定的限制后,就会增加静电放电的危险。因此,在会产生负离子的 设备附近使用电脑时,请特别注意以下事项:

- 避免将电脑直接暴露在会产生负离子的设备所送出的空气中。
- 让您的电脑及周边设备尽量远离这类设备。
- 可能的话,尽量使电脑接地,以便让电脑安全释放静电。

**57**

### 附录 **B** 使用保养信息

注释:并非所有这类设备都会产生过高的静电量。

# ■ 温和地使用电脑

- 避免将任何物体 (包括纸张)放在电脑显示屏或键盘之间或键盘下面。
- 切勿摔落、撞击、刮擦、扭曲、击打、振动、推动电脑、显示屏或外部设 备,或者在它们上面放置重物。
- 避免将电脑显示屏展开超过 130°。

# ■ 小心携帯电脑

- 移动电脑之前,务必卸下所有介质、关闭连接的设备并断开缆线。
- 移动电脑之前,应确保电脑处于待机或休眠模式,或已关闭电源。这样可 以防止硬盘驱动器损坏或数据丢失。
- 拿起打开的电脑时,应托着电脑底部。切勿通过显示屏拿起或托起电脑。
- 请使用提供了足够衬垫和保护的优质携带箱。切勿将电脑放在塞得很满的 箱子或提包中。

# ■ 携带外出时

- 携带笔记本电脑外出使用时,最好先将硬盘内的重要资料备份至磁盘上。
- 确定电池已充满电。
- 电源应关闭妥当,上盖要盖好。
- 切勿让物品夹在关闭的上盖与键盘之间。
- 如果您要将电脑留在汽车内,请将它置于后车箱,以免曝晒过热。
- 随身携带电源适配器及电源线。

# ■ 以正确方式处理存储媒介和驱动器

- 如果电脑配备光盘驱动器,请不要触摸光盘的表面或托盘上的激光头。
- 等到听见光盘或DVD咔嗒一声放入光盘驱动器中心转轴后,再关上托盘。
- 安装硬盘时, 请按硬件随附的说明进行操作, 并且只可在设备上需要压力 的位置施加压力。

### ■ 数据安全

- 请勿对非用户自行创建的未知文件进行删除,修改文件名或改变其存储路 径。以防产生软件错误。
- 注意将电脑连接至网络时,可能会遭到电脑病毒,黑客,间谍软件以及其 他恶意插件的侵袭,从而损坏您的电脑,软件或数据。
- 用户需自行确保使用防火墙,杀毒软件,反间谍软件并及时更新,确保系 统安全。

### 附录 **B** 使用保养信息

# ■ 设置密码时请小心

• 请牢记密码。如果忘记超级用户密码或硬盘密码,联想授权的服务提供商 不会重新设置它,您可能需要更换主板或硬盘驱动器。

# ■ 其他重要提示

- 请勿将电池丢弃于其他填埋垃圾中。遵照当地法律规则和其他条款妥善处 理电池。
- 电脑可能既有以太网接口又有调制解调器接口。如果是这样,请务必将通 信电缆连接到正确的接口,以免损坏接口。
- 向联想注册您的联想产品 (请访问 Web 页面: http://support.lenovo.com.cn/)。这样可以帮助有关单位在您的电脑丢 失或失窃时将其返还给您。注册您的电脑还可以使联想能够向您通知可能 的技术信息和升级。
- 只能由授权的联想维修技术人员来拆卸和维修您的电脑。
- 切勿为了使显示屏保持打开或合上状态而改装锁扣或用胶带将其封住。
- 在电脑上插有交流电源适配器时,小心不要让电脑翻转过来。这样可能会 折断适配器插头。
- 更换设备时,请关闭电脑或检查设备是否可以温交换或热交换。
- 在您安装以下任一设备之前,请触摸一下金属桌面或接地的金属物体。这 样可减少您身上的静电。静电可能损坏设备。
	- ExpressCard
	- SD Card、 Memory Stick、MultiMediaCard 及 MemoryStick Pro 之类 的记忆卡。
	- 内存模块
- 在将数据传送到Flash媒体卡(如SD卡)或从Flash媒体卡传送数据时,在 数据传送完成之前,切勿将您的电脑置于待机或休眠模式。否则这样做会 损坏您的数据。

# $\bullet$  **- 无障碍与舒适度**

# ■ 人体工学信息

在虚拟办公室中工作可能意味着要适应环境中经常发生的改变。遵循一些简 单的规则可使操作更容易, 让您的电脑实现效益最大化。牢记基本原则, 例 如:保证充足采光和选择适当座椅,有助于改善成效,获得较大的舒适度。

注释: 此范例显示某人处于常规环境中。即使在非常规设置的临时环境下工作, 仍 可遵循本节中的提示。培养良好习惯,会对您有所助益。
### 附录 B 使用保养信息

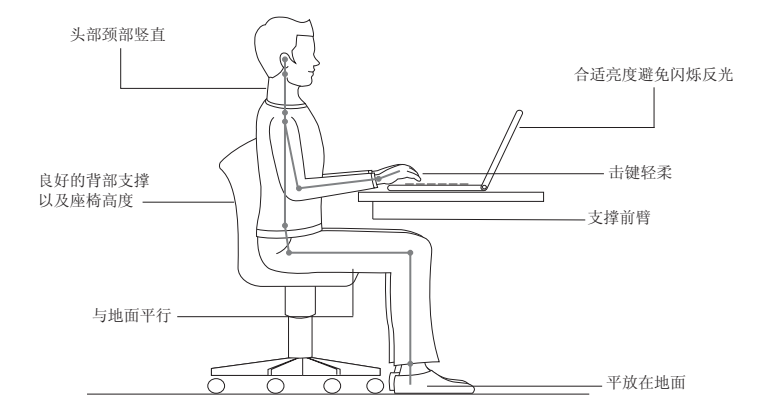

# 旅行时该怎么办?

当您在外或在临时的环境下使用电脑, 可能无法保持人体工学最佳姿势。不 论在何种环境下, 试着尽可能遵守提示。例如: 保持良好坐姿和充足采光, 将有助于维持理想的舒适度和成效。

 $\sim$ 

## ■ 关于视觉问题?

您电脑的视觉显示屏幕设计符合最高标准,能提供清晰生动的影像和广阔明 亮的视野,画面好看不刺眼。当然,集中持续的视觉活动可能让人产生疲劳。 如果您有眼睛疲劳或视觉不适的问题,请咨询视力保健专家寻求建议。

# 保养 **- - - - - - - - - - - - - - - - - - - - - - - - - - - - - - - - - - - - - - - - - - - - - - - - - - - - - - - - - - - - - - - - - - - - - - -**

拥有电脑的重要环节之一是保养。如果小心使用,您可以避免常见的问题。 下节提供可帮助您保持电脑顺畅运行的信息。

### ■ 保养的一般提示

**4** 随时检查硬盘驱动器容量。如果硬盘已满, Windows® 速度将会变慢, 而且可能产生错误。

2 定期清空回收站。

- **3** 定期使用硬盘驱动器的Diskeeper Lite 或Microsoft磁盘碎片整理程序以 改善搜寻和读取数据的时间。
- 释放硬盘空间,将不使用的应用程序卸载。
- 清除电子邮件客户端程序的收件箱、发件箱和删除的邮件等文件夹。
- 每周至少进行一次数据备份。如有重要数据,建议每日进行备份。联想电 脑提供许多备份选项。大部份的电脑皆提供 CD-RW 光盘驱动器和 CD-RW/DVD 光盘驱动器,并且容易安装。

#### 附录 **B** 使用保养信息

• 使用或设置系统还原时,定期进行系统备份。

注释:在安装新磁盘驱动器、更新软件或安装新软件前,务必进行系统备份。

- 如需要请更新设备驱动程序和 BIOS。
- 请到以下网址登录您的机型http://support.lenovo.com.cn/以保证使用当 前最新的驱动程序和修订版本。
- 更新其他非联想硬盘的设备驱动程序版本。更新兼容性或已知事项前,建 议您先阅读设备驱动程序信息公告。
- 保存记录。记录项目可能包括重大硬件或软件变更、驱动程序更新、遭遇 的小问题及解决方法。
- 如果您需要在电脑上执行恢复操作,将硬盘的内容还原为出厂安装状态, 可以尝试以下提示:
	- 移除所有外接设备,如:打印机、键盘等。
	- 确定电池已充满电,并且已连接交流电源适配器。
	- 进入 BIOS 并加载默认设置。
	- 关闭电脑,并且开始执行恢复处理。
	- 如果您的电脑使用光盘作为恢复媒体,在出现提示前,切勿从驱动器 中移除光盘。

#### ■ 清洁电脑机壳

请遵循下列步骤,不定期清洁您的电脑:

- 1 准备厨房使用的柔性洗涤剂混合液 (不包含磨蚀性粉末或强化学成分, 如酸或碱)。使水与洗涤剂比例为 5 比 1。
- 2 用海绵吸取稀释的洗涤剂。
- 3 挤出海绵中多余的液体。
- 4 用海绵擦拭机壳,采取圆周运动的动作并且要小心不要让任何多余的液 体滴下。
- 5 擦拭表面以擦去洗涤剂。
- 6 用清洁的流动的水清洗海绵。
- 7 用清洁的海绵擦拭机壳。
- 8 用干的无绒软布再次擦拭表面。
- 9 等待表面完全干燥并从电脑表面除去任何软布留下的纤维。

注释:清洁电脑前,请先将电脑关闭并断开电源线。

### ■ 清洁电脑键盘

● 用干净的软布吸取一些异丙醇擦拭剂。

#### 附录 **B** 使用保养信息

- 2 用这块布擦拭键盘表面。逐个擦拭键;如果您一次擦拭多个键,则这块 布可能会钩住一个邻近的键,并有可能损坏它。确保键上或键之间没有 水滴。
- 6 等待晾干。
- 4 要从键下面除去任何碎屑或灰尘,可以使用带刷子的鼓风机或吹风机送 出的凉风。

注释:避免直接向显示屏或键盘上喷洒清洁剂。

### ■ 清洁电脑显示屏

- 1 用干的无绒软布轻轻擦拭显示屏。如果在显示屏上看到划痕,这可能是 当机壳受到外部挤压时来自于键盘的污迹。
- 2 使用柔软的干布轻轻擦拭或除去污迹。
- 3 如果污迹仍然存在,请用水或者比例为50比50的不含杂质的异丙醇和水 的混合液润湿无绒软布。
- 4 尽量拧干软布。
- 5 再次擦拭显示屏,切勿将液体滴入电脑。
- 6 请确保显示屏在合上前已晾干。

# 附录 **C** 特殊声明

# $\bullet$  **- 权利声明**

### 版权

本说明书的所有版权属于联想 (北京)有限公司。 本说明书未经联想(北京)有限公司明确的书面许可,任何人不得为任何其 他目的、以任何形式或手段使用、复制或传播本说明书的任何部分。 本说明书对应产品上预装的操作系统和任何应用软件均受相关著作权法律 法规、国际公约以及用户许可协议 / 条款的保护, 仅许可您在其预装或所依 附的联想硬件产品上使用,不得复制、修改、编译、分发、分许可、出租或 以其它方式转让或变相非法使用。

#### ■■商标

Lenovo、 Lenovo 标识、 IdeaPad、 VeriFace 和 OneKey Rescue (OneKey Recovery、OneKey AntiVirus)是 Lenovo 在中国和 / 或其他国家的注册商 标或商标。

Microsoft、 Windows、 Windows XP 和 Windows Live 是 Microsoft Corporation 在美国和 / 或其他国家的商标。

所有其它商标和注册商标均为各自所有者的商标或注册商标。在本手册中, 不再特别标明 ™ 和 ® 标志。

# ■■ 系统软硬件兼容性说明

本笔记本电脑推荐使用 Windows XP 操作系统。

并不排除您可以在本笔记本电脑上安装其他操作系统,但因为未经过严格测 试,联想不能保证其他非预装的或本说明书未表明支持的操作系统在本机上 使用的稳定性、可靠性和安全性,以及其他操作系统不会对本机器原有性 能、稳定性、可靠性和安全性产生影响,联想也不能保证提供其他操作系统 下的驱动程序。

# **■ 硬盘容量说明**

尊敬的用户,您在使用过程中或许会发现电脑所标称的硬盘容量同操作系 统所显示的硬盘容量存在一定的差异性,例如:标称 **80GB** 的硬盘在操作系 统中显示却不足 80GB,这并非电脑硬盘安装有误或出现了问题,这一差异 性属于电脑领域的正常现象。这种现象主要是由于以下原因引起的:

#### 一、 硬盘制造商和电脑操作系统对硬盘容量的计算标准不同

硬盘制造商在标注硬盘容量时采用的是 1000 进制,即 :1G=1,000MB, 1MB = 1,000KB, 1KB = 1,000byte; 然而, 操作系统在识别硬盘容量时采用的是 1024 进 制, 即: 1GB=1,024MB, 1MB = 1,024KB, 1KB = 1,024byte。您的电脑硬盘的标 称容量采用的是硬盘制造商的计算标准,由于硬盘制造商和操作系统在计算硬盘容 量时采用的标准不同,导致了硬盘标称容量和硬盘在操作系统中显示的容量出现差 异。

例如, 硬盘标称是 X G, 那么, 即使在完全没有被使用的情况下, 它在操作系统 中显示的容量也只是:

 $X \times 1000 \times 1000 \times 1000 / (1024 \times 1024 \times 1024) \approx X \times 0.931$  G

如果硬盘的部分空间已被用于特定用途,那么操作系统中显示的容量还将小于  $X \times 0.931 G$ 

#### 二、 硬盘的部分空间被用于特定用途

由于联想电脑可能预装了一键拯救系统软件,硬盘在出厂前已划分出一块特定分 区,用以存放硬盘镜像文件以及一键拯救系统程序文件。该部分硬盘空间的具体 数值因电脑的机型和安装的操作系统和软件的不同而不同。出于安全考虑,这块 分区是隐含的,即通常所说的"隐藏分区",其在操作系统中是不可见的,操作 系统在显示硬盘容量时也是不包括该部分硬盘空间的。

此外,在硬盘被分区或格式化后,系统会在硬盘上占用一些空间,提供给系统文 件使用。

基于以上原因,您在操作系统中看到的可用硬盘空间总是要小于电脑硬盘的标称 容量。

# ■■ 环境标志及联想笔记本电脑能耗声明

环境标志是一种标在产品或其包装上的标签,是产品的"证明性商标",它 表明该产品不仅质量合格,而且在生产、使用和处理处置过程中符合特定的 环境保护要求,与同类产品相比,具有低毒少害、节约资源等环境优势。更 多相关信息请查询国家环境保护总局网站 (http://www.sepa.gov.cn)上关于 环境标志的信息。

为满足中国《环境标志产品技术要求》的相关规定,联想公司对其所生产及 销售的笔记本电脑产品在三种节能状态下的最高和最低能耗值进行了如下 说明:

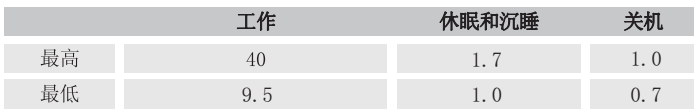

工作、休眠和沉睡以及关机三种节能状态下的能耗值 (单位:W)

当产品无任何外接电源相连时,此时电脑处于零能耗状态。

# **■■ "能源之星"型号信息**

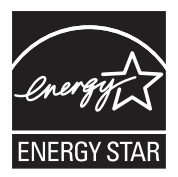

ENERGY STAR® 是"美国环境保护局"和"美国能源部"共同研发的计划, 该计划通过省电产品和行动,达到节省成本与保护环境的目的。

Lenovo<sup>®</sup> 很荣幸能提供客户符合"能源之星"标准的产品。如果以下联想计算机 机型贴有 "能源之星"标签,则表明其设计经测试符合 "能源之星"计划的计 算机要求。

- 20021
- $2959$

通过使用符合 "能源之星"标准的产品以及利用计算机的电源管理功能, 可以降低耗电量。降低耗电量有助于节约经费、净化环境,以及降低温室 气体的排放量。

如需"能源之星"的相关信息,请访问以下网站: http://www.energystar.gov.

联想鼓励您将节约能源视为日常生活中的一部分。为了达到这个目标,联想 预设以下电源管理功能,如果计算机在特定时间内未运行,这些预设值会自 动生效。

表 1 "能源之星"电源管理功能, 按照操作系统划分。

# **Windows**® **XP** • 关闭显示器:10 分钟后

- 关闭硬盘:30 分钟后
- 系统待机:20 分钟后
- 系统休眠:2 小时后

若要将计算机从系统待机模式中唤醒,请按键盘上的任意键。如需这些设定 的相关信息,请参阅 "Windows 帮助和支持"信息系统。

# ■■ 电池使用注意事项

# $\Lambda$  在您使用笔记本电脑时,请注意以下电池使用说明:

- 在第一次使用笔记本电脑时,请对电池进行激活操作。
- 电池在充电过程中请不要拔下外接电源。
- 如果您的电脑长时间不使用,建议您拔下电池,将电池单独存放。
- 电池单独存放时间建议最长不要超过一个月,并保证每隔一个月 左右就对电池进行充电。
- 电池单独存放前,请保证电池电量大于 80%。
- 建议您将电池置于温度范围 -10 35 ℃的干燥环境中存放,避免阳 光照射。
- 笔记本电池经过长时间使用后,建议您对电池进行初始化。
- 由于锂离子电池破损后会污染环境,同时也有一定的危险性。请 不要随意拆卸,丢弃。具体请与当地管理机构联系,以便了解废 弃说明。

# ■ ■ 联想软件许可协议

本联想许可协议 (以下简称"本协议")适用于您获得的各种联想软件产 品,不论是联想硬件产品上预装或附带的、单独获得的或您从联想网站或经 联想准许的第三方网站上下载的。本协议也适用于这些软件产品的任何更新 或补丁程序。

如需本联想许可协议的其他语言版本,请访问:www.lenovo.com/license。

只有当您接受本协议时,联想才许可您使用软件产品。点击接受本协议,或 者安装、下载或使用软件产品,即表示您接受本协议的条款。

如果您不接受这些条款,请不要安装、下载或者使用软件产品。

- 如果您已获得软件产品并支付了许可费用,请将软件产品退还其提供方, 以获得相当于您已支付金额的退款或信用额度。
- 如果您获得了联想硬件产品上预装或附带的软件产品,您可以继续使用硬 件产品,但请不要继续使用本协议涵盖的软件产品。

"软件产品"包括电脑软件程序 (不论是预装的还是单独提供的)和相关的 许可材料,如文档。

"您"可指个人,也可指某个单个法律实体。

# ← 权利

您必须妥善保管标有原始日期的销售交易文件,如收据、发票或类似文件, 作为您有权使用软件产品的证明。交易文件指明了您获得的使用级别。如果 未指明使用级别,则您可在一个硬件产品上安装和使用软件产品的一个副 本。您的交易文件也可证明您有资格获得软件产品的未来升级版本(如果有 的话)。对于联想硬件产品上免费预装、附带或分发以供在联想硬件产品上 使用的软件产品,您的硬件产品销售交易文件可同样作为您有权使用软件产 品的证明。

# 2 许可

软件产品归联想或联想的某个供应商所有,受版权保护且仅为许可,而不是 销售。当您合法获得了软件产品,联想将授予您一个非独占的使用许可。

您可以 (1) 在您的交易文件指定的最高使用级别范围内使用软件产品; (2)制作和安装包括备份在内的副本以支持该使用。本协议中的条款适用于 您制作的每一个副本。您不得删除或更改任何版权声明或所有权标记。

如果您获得软件产品的升级版本,在安装该升级版本后,您即不得继续使用 该软件产品的未升级版本,也不得将其转让给任何其他方。

您应确保使用软件产品的任何人(无论是通过本地访问还是远程访问)都只 将软件产品用于您被授权的用途并遵守本协议的条款。

您不得 (1)在本协议允许的范围之外使用、复制、修改或分发软件产品; (2)对软件产品进行反汇编、反编译或实施其他解译行为,但按法律明确允 许且不能通过合同加以排除的方式实施者不在此限;或 (3) 分许可、出租 或出借软件产品。如果您违反了本协议的条款,联想可以终止您的许可。如 果联想终止了您的许可,您必须销毁软件产品的所有副本。

# ❸ 可转让性

除非按本节允许的方式,您不得将软件产品转让或出让给任何其他方。

预装的软件产品只能在其预装或所依附的联想硬件产品上使用,并且只能与 该硬件产品一起转让,它们不能与联想硬件产品分开单独转让。

# ❹ 第三方软件组件和产品

某些联想软件产品以及将来的更新和补丁程序可能包含第三方组件,这些组 件可能包括微软视窗预装环境(Windows Preinstallation Environment)。这些 第三方组件将按照单独的、不同于本协议的条款和条件向您提供,这些条款 和条件通常可以在单独的许可协议或 "自述文件 (README) "或其他类 似标题的文件中找到。该第三方的许可条款和使用限制仅适用于此类组件的 使用。

联想提供的第三方软件产品可能受本协议条款的制约,但通常由第三方根据 其自己的条款和条件授予许可。非由联想许可的第三方软件产品仅受其随附 许可协议条款的制约。

# 6 软件产品规格

软件产品规格和指定的操作环境信息可以从软件产品随附的文档(如有,例 如 "自述文件"或类似标题的文件)或由联想发布的其他文件中找到。

# 6 费用

软件产品的费用取决于您所获得的使用级别。

如果您希望提高使用级别,请与联想或软件产品的提供方联系。这可能需要 额外付费。

除了根据联想的净收入征收的税费之外,如果任何机构对软件产品征收各种 税费,则您同意支付指定的金额或提供免税文件。自购买之日起,您负责承 担软件产品的任何财产税。

# ● 无保证声明

软件产品按"现状"提供。除了不可排除的任何法定保证外,联想不提供任 何明示或默示的保证或条件,包括但不限于有关软件产品或技术支持(如果 有的话)的适销性、适用于某个特定目的,以及不侵权的默示保证或条件。

以上免除同时适用于任何联想的开发者和供应商。

非联想软件产品的供应商或发行商可能会提供他们自己的保证。除非联想另 有书面说明,否则联想不提供技术支持。

## 8 责任限制

如联想违约或有其他责任,您有权要求联想赔偿损失。在上述情形下,无论 您基于何种理由要求联想赔偿损失(包括重大违约、过失、虚假陈述或其他 合同或侵权方面的索赔),除根据可适用法律不能免除或限制的责任外,且 仅在根据该法律不能免除或限制的范围内,联想的赔偿责任仅限于您遭受的 实际直接损失,且最高不超过您购买软件产品所支付的款项。此限制不适用 于联想应依法承担的人身伤害 (包括死亡)、不动产和有形动产的损害赔偿 责任。

此限制同样适用于联想的供应商和销售商。这是联想及其供应商和销售商所 承担责任总和的上限。

在任何情况下,联想及其供应商或销售商对下列情形均不承担责任,即使已 被告知该情形有可能发生:(1)第三方向您提出的索赔; (2)您的数据丢 失或损坏;或者 (3)特殊的、附带的或间接的损害赔偿或任何后果性的经 济损害赔偿,包括利润、业务收入、商誉或预期节余的损失。某些国家 / 地 区或司法管辖区不允许对附带的或后果性的损害赔偿进行排除或限制,如果 这样, 则上述排除或限制可不适用于您。

#### 附录 **C** 特殊声明

# 6 消费者权利

本协议的任何条款均不影响不能通过合同予以放弃或限制的消费者的任何 法定权利。本协议也不改变根据可适用的当地法律您可能拥有的其他权利。

# 0 通则

- 1. 如果本协议的任何条款被判定无效或不可强制执行,本协议的其余条款仍 然具有完全的强制执行性和法律效力。
- 2. 您同意遵守所有可适用的进出口法律和法规。
- 3. 您或联想均不得在争议事由发生两 (2)年后根据本协议提起法律行动, 但当地法律另有规定不能通过合同方式弃权或予以限制的除外。

# 附录 **D** 售后服务支持系统

除了我们建议的维护和故障排除操作外,我们强烈建议您不要擅自拆装机 器,不要自行或委托非联想认证的维修服务机构维护、修理、改装机器。

您如需获得维护或维修服务,您应与联想认证的维修服务机构联系,您可以 根据联想的服务政策获得相应的免费或付费的服务。

您除了可以向联想认证服务机构寻求维修服务外,还可以与下列联想服务支 持系统联系,获得联想为您提供的服务信息:

联想阳光服务热线: **400-810-8888** (笔记本用户注册、报修、售后咨询) (手机用户可以拨打此号码。仅支付本地通话费用,无需支付长途通话费 用。)

联想阳光服务热线:**800-810-8888** (笔记本用户售前咨询、意见建议) 联想阳光服务网站: http://support.lenovo.com.cn/

通信地址:北京 **8688** 信箱 联想 (北京)有限公司 服务战略管理部

邮政编码:**100085**

注意:上述联络方式,可能会因为电信网络或其他客观因素的变化有所 变更或出现障碍,如某一联络方式出现此类情况,请您尝试通过 其他方式与我们联系。 如联络方式有变化,恕不另行通知,请以联想集团最新公布的电 话号码、网址和通讯地址为准。 请您妥善保管此说明书。

# 附录 **E** 功能和规格

#### 机型名: **IdeaPad S12** 机型 **2959/20021**

注释:下列规格或许包括非精准的技术描述或排版错误。联想保留在任何时候改进和 / 或 改变规格内容的权利,且不另行通知。

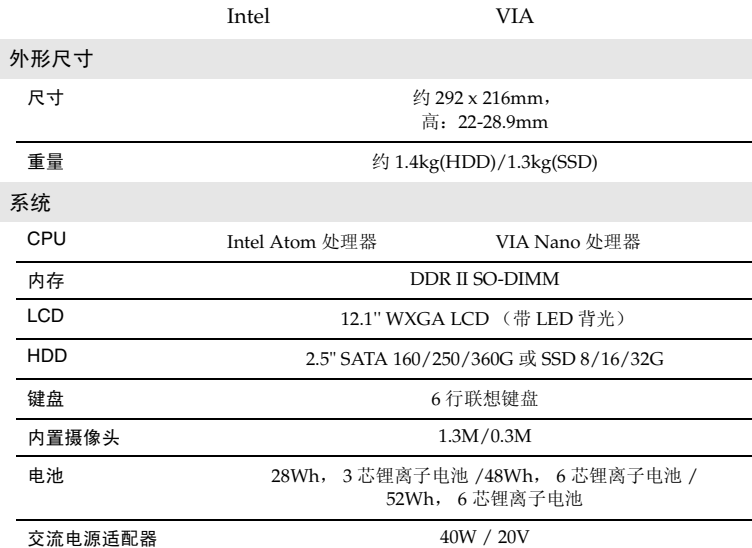

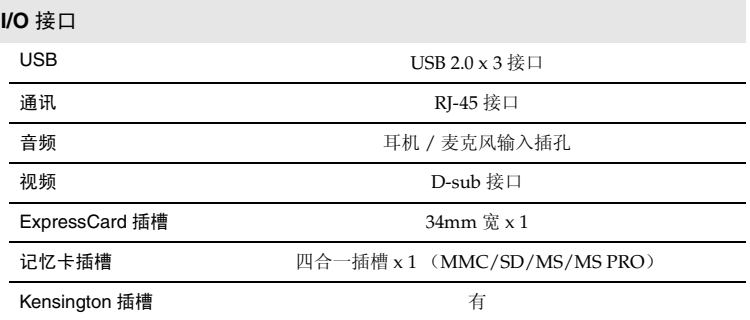

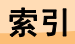

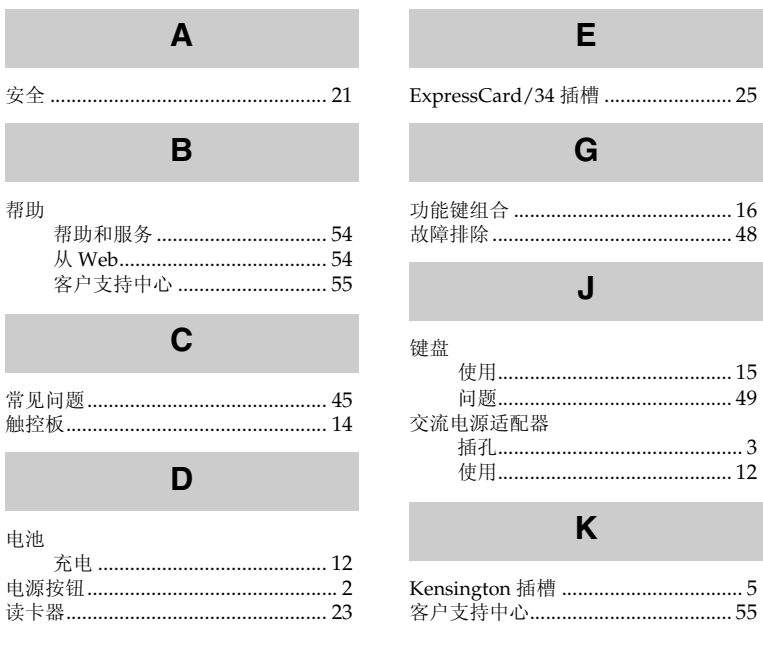

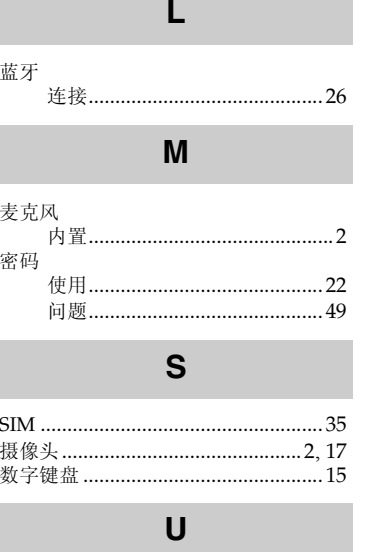

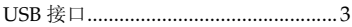

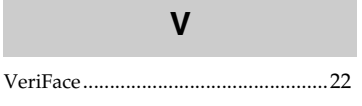

# $\mathbf W$

# 问题

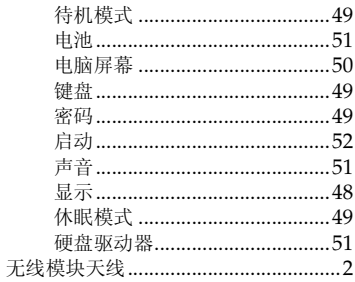

# $\mathsf{\overline{X}}$

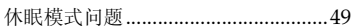

# 索引

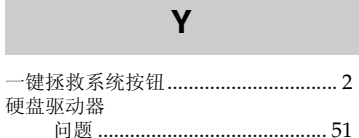

# **2009** 联想笔记本电脑服务承诺 尊敬的客户:

您好!

承蒙您选择联想笔记本电脑产品和服务,谨致谢意!为了确保您获得联想高 品质的服务,免除您的后顾之忧,联想 (北京)有限公司 (以下简称 "联 想")就联想笔记本电脑产品(以下称"产品")向您做出下述的服务承诺:

#### (一)联想 "三包"服务承诺

如果您是消费者用户 (详见 《消费者权益保护法》规定的定义,下同) , 联想将按国家有关部门颁布的 《微型计算机商品修理更换退货责任规定》 (以下称 "三包")中的内容和范围,向您提供 "三包"服务。

#### (二)联想厂商标准服务承诺

#### 全国联保

# 统一报修

#### 网站服务

在产品免费保修期内,无论您在中华人民共和国境内 (不包括港、澳、台 地区)何处购买并使用的产品出现本服务承诺责任范围内的硬件故障,请 您登入联想公司网站 www.lenovo.com.cn 进入 "服务与支持"寻求网站服 务支持,或拨打联想阳光服务热线:400-810-8888,联想服务人员将为您安 排维修事宜。

#### (三)保修期限

#### **•** 保修凭证:

购机发票及三包凭证是您可以正常享有国家 "三包"和联想厂商标准服务 的保修凭证,请务必妥善保管,并在您需要服务时主动向联想或联想认证 的服务机构出示。

注意:购机发票需为国家税务部门认可的正式发票。

#### **•** 保修起始日期:

联想笔记本电脑的保修起始日期以购机发票标明的购机日期为准。 如果您不能出示有效的购机发票及三包凭证,或上述保修凭证所记载的信息 与产品不符合,或被涂改、无法辨认,则该产品的 "三包"期、免费修理 期将以产品生产日期为保修起始日期计算。如果不能得到有效的产品出厂 信息,联想将不提供免费保修服务。

#### **•** 部件保修期:

具体部件的免费修理期限,请登入联想公司网站 www.lenovo.com.cn 进入 "服务与支持",参见《联想笔记本电脑保修服务承诺》(附《联想笔记本 电脑保修期限》,下称"保修期限表")。主要部件的定义参照"三包"规 定。对于消费者用户,如"三包"规定中的期限长于"保修期限表"规定 的期限的, 则以"三包"规定的期限为准。

#### **•** 维修后的保修期限:

本保修条款范围内的产品及其部件,经联想认证服务机构维修后在本保修 条款承诺的期限内继续享有所承诺的服务;维修部件如自修复之日起距本 保修条款承诺的服务期限结束不足三个月的,该部件的服务期限将延长至 自修复之日起三个月止 (仅适用免费保修期在一年 (含)以上的部件) 。 服务方式按照保修期限表中部件保修期最后一年对应的服务方式提供。届 时,请您出具有效的维修记录。

### (四)本保修条款的适用范围

- **•** 本标准保修条款仅适用于在中华人民共和国境内 (港、澳、台地区除 外)出厂并销售的联想笔记本电脑产品,保修部件仅指联想笔记本电脑 出厂时配置的主机和部件 (参见装箱单)。
- **•** 在法律许可的范围内,联想可以自行选择采取修理、更换或退货的方式 为您提供本文件所承诺的保修服务。
- **•** 如您与联想产品销售商就产品售后维修服务方案另有约定的,则由销售 商按约定执行。您应向作出该承诺的机构或人员索要书面证明,以保证 这些额外承诺能够兑现。
- **•** 任何机构和人员 (如销售商)在本服务承诺之外就您购买的产品及其附 属软硬件设备向您做出的任何额外承诺,联想将不承担责任。
- **•** 联想单独销售的电脑部件,具体服务承诺请参照其配套的保修证书。
- **•** 与联想笔记本系列电脑产品一起捆绑销售的其他产品或促销品,具体服 务承诺请参照各自单独的保修证书。
- **•** 联想不承担客户取送产品的费用及风险。联想认证服务机构的联系方式 及地址可以登录联想公司网站 www.lenovo.com.cn 进入 "服务与支持 — 维修网点"查询。
- **•** 请您在接受服务前务必及时将您认为有价值的信息程序进行备份或取 回,联想仅负责产品之维修与检测,标准服务范围内恕不提供任何数据 恢复与备份。联想及其认证服务机构不对数据、程序或存储介质的损坏 或丢失承担责任。
- **•** 联想将在本标准服务承诺范围内为您提供规定的保修服务,如果您有超 出标准保修服务承诺的其它服务需求,请选择联想认证服务机构的有偿 服务或根据您的需要购买联想个性化的服务产品。欲了解详情请登录联 想公司网站 www.lenovo.com.cn 进入 "服务与支持"查询。

### (五)保修例外

本承诺不适用于下列情况:

- **•** 本产品整机或部件已经超出免费修理期;
- **•** 外部设备、非在联想工厂装入、附加的第三方产品和 / 或零部件及根据用 户要求装入、附加的产品和 / 或零部件;
- **•** 产品无联想标识,无厂名、厂址、生产日期或产品合格证,或表明产品 相关信息的标志、标识、标注被删改或抹除 (遇此类情况请直接与销售 方协商解决):
- **•** 未按说明书要求 / 错误 / 不当使用、保管、保养或操作产品造成的故障或 损坏 (例如带电插拔数据线,带电插拔非 USB 外接设备等);
- **•** 非产品所规定的工作环境等造成的故障或损坏 (例如温度过高、过低, 过于潮湿或干燥,海拔过高,非正常的物理压力,电磁干扰,供电不 稳,静电干扰,零地电压过大,输入不合适的电压等);
- **•** 由非联想授权机构、人员安装、修理、更改、添加或拆卸而造成的故障 或损坏;
- **•** 因使用非出厂时提供的部件 (参见 《装箱单》)导致的故障或损坏;
- **•** 因使用盗版或其他非合法授权软件、非标准或未公开发行的软件造成的 故障或损坏;
- **•** 因意外因素或人为原因 (包括电脑病毒、操作失误、进液、划伤、搬 运、磕碰、不正确插拔、异物掉入、鼠害、虫害等)导致的故障或损坏;
- **•** 因自然灾害等不可抗力 (如地震、火灾、雷击等)原因造成的故障或损 坏;
- **•** 正常合理的消耗或损坏以及由此引发的损害 (如:外壳、线路、接插部 件、电子元件等部件的自然消耗、磨损及老化等);
- **•** 其他并非联想机器 (包括部件)本身质量问题而导致的故障或损坏。

#### (六)优先适用

- **•** 如果国家法律法规就售后服务另有规定的,联想将按照国家法律法规向 您提供售后服务。
- **•** 对于消费者用户,联想厂商服务标准低于国家法定 "三包"标准 的, 按"三包"执行; 联想厂商服务标准高于"三包"标准的, 按 联想厂商服务标准执行。
- **•** 如果联想或联想产品的销售商与您就产品或其任何软硬件设备的售后服 务有其他约定的,应按相应约定执行。

#### (七)替换整机或部件的所有权

联想、联想产品销售商或认证服务机构为您更换整机或故障部件后,原机 器或故障部件将由联想、联想产品销售商或联想认证服务机构收回并享有 所有权。

#### (八)注册用户信息

为了维护您的权益,请您在购机后及时注册您的相关信息,您可以采用以 下两种方式:

- (一)登录联想公司网站: www.lenovo.com.cn, 在网站的提示下完成注册。
- (二)拨打联想阳光服务热线:**400-810-8888**。
- 注意: 第一次注册需要同时提供主机出厂编号, 您可从主机机箱侧板、主 机背面标签或联想电脑装箱单上查到主机出厂编号。

### (九)联想服务支持系统

您可以与联想下列服务支持系统联系,获得联想为您提供的服务信息: 拨打联想阳光服务热线: **400-810-8888**

联想公司网站:**www.lenovo.com.cn** 联想阳光在线:**www.lenovo.net** (联想客户增值服务门户)

### 通信地址:北京 **8688** 信箱联想 (北京)有限公司服务战略管理部 邮政编码:**100085**

注意:本保修条款所公布的电话号码,可能因为电信网络或其他客观因素 的变化有所变更,请以联想最新公布的电话号码为准。

再次感谢您选择联想的产品和服务。

三包须知:

属于下列情况之一的微型计算机商品,不实行三包:

(1) 超过三包有效期的;

- (2) 未按产品使用说明的要求使用、维护、保管而造成损坏的;
- (3) 由非联想授权维修服务者拆修造成损坏的;
- (4) 无有效三包凭证及有效发票的 (能够证明该商品在三包有效期内 的除外);
- (5) 擅自涂改三包凭证的;
- (6) 三包凭证上的产品型号或编号与商品实物不相符合;
- (7) 使用盗版软件造成损坏的;
- (8) 使用过程中感染病毒造成损坏的;
- (9) 无厂名、厂址、生产日期、产品合格证的;
- (10) 因不可抗力造成损坏的。

联想阳光服务热线:400-810-8888 ( 笔记本用户注册、报修、售后咨询 ) 联想阳光服务热线:800-810-8888 ( 笔记本用户售前咨询、意见建议 ) 或 010-82879425 联想阳光网站:www.lenovo.net

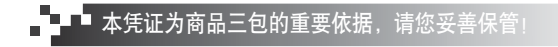

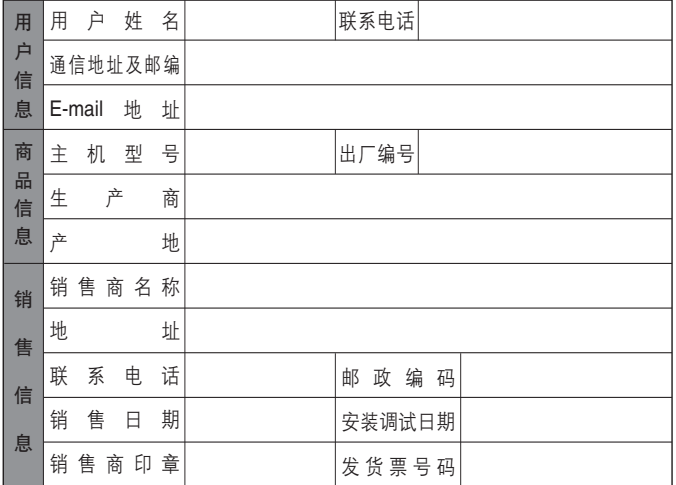

尊敬的用户, 上述信息由销售商负责填写, 请您配合, 多谢!

# <mark>- ■</mark>■ 本凭证为商品三包的重要依据, 请您妥善保管!

以下由维修机构填写,并帮助客户将维修记录单粘贴在相应位置。

|  | 主机出现"在使用说明书规定状态下,经维护不能正常启动、死机"性能故障的维修信息。 |        |  |  |        |         |  |
|--|------------------------------------------|--------|--|--|--------|---------|--|
|  | 第                                        | 维修单位名称 |  |  | 系<br>联 | 话<br>电  |  |
|  | -                                        | 地<br>址 |  |  | 邮      | 编       |  |
|  | 次                                        | 维修单据号  |  |  |        | 维修人员签字  |  |
|  | 第                                        | 维修单位名称 |  |  | 联<br>系 | 话<br>电  |  |
|  | $\equiv$                                 | 地<br>址 |  |  | 邮      | 编       |  |
|  | 次                                        | 维修单据号  |  |  |        | 维修人员签字  |  |
|  | 其他性能故障的维修信息                              |        |  |  |        |         |  |
|  | 第                                        | 维修单位名称 |  |  | 联<br>系 | 话<br>电  |  |
|  |                                          | 地<br>址 |  |  | 邮      | 编       |  |
|  | 次                                        | 维修单据号  |  |  |        | 维修人员签字  |  |
|  | 第                                        | 维修单位名称 |  |  | 系<br>联 | 话<br>电  |  |
|  | $\equiv$                                 | 地<br>址 |  |  | 邮      | 编       |  |
|  | 次                                        | 维修单据号  |  |  |        | 维修人员签字  |  |
|  | 第                                        | 维修单位名称 |  |  | 联<br>系 | 话<br>电. |  |
|  | Ξ                                        | 地<br>址 |  |  | 邮      | 编       |  |
|  | 次                                        | 维修单据号  |  |  |        | 维修人员签字  |  |

# New World. New Thinking.<sup>™</sup> www.lenovo.com

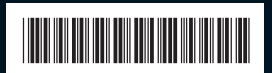

P/N: 147002314 中国印刷

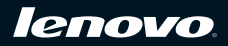